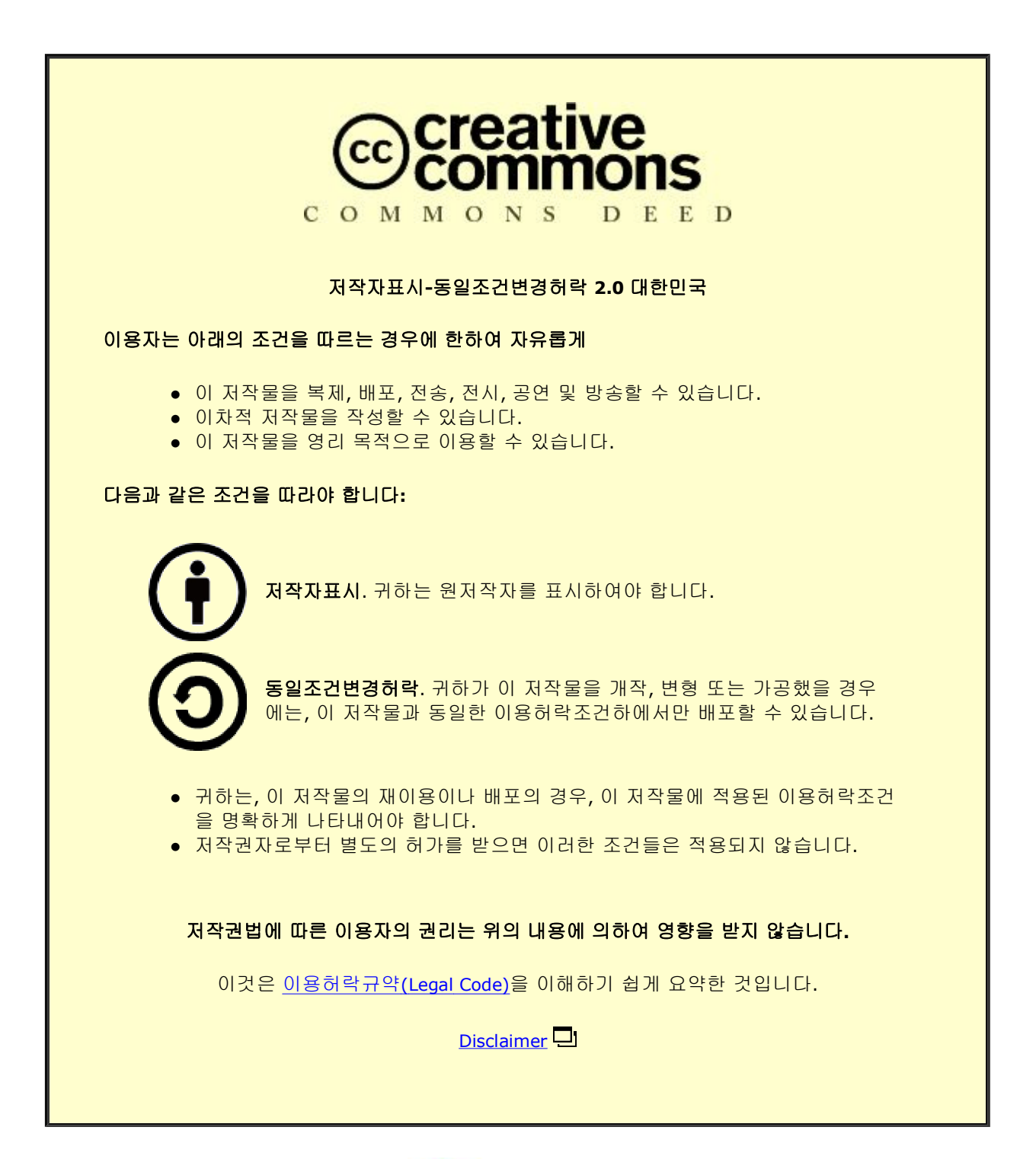

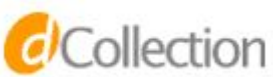

# 감각형 인터페이스를 감각형 이용한 치아 임플란트 시술 시뮬레이션 방안

Dental Implant Surgery Simulation Using Tangible User Interface

2009년 2월 25일

# 조선대학교 대학원

산업공학과

박 형 형 욱

# 감각형 인터페이스를 감각형 이용한 치아 임플란트 치아 시술 시뮬레이션 방안

# 지 도 교 수 박 형 준

### 이 논문을 공학 석사학위 신청논문으로 제출함

2008 년 2008 년 10 월

# 조선대학교 대학원

# 산업공학과

# 박 형 욱

# 박형욱의 석사학위논문을 인준함

# 위원장 조선대학교 교수 황 학 진 (인)

- 위 원 조선대학교 교수 박 형 준 (인)
- 위 원 조선대학교 교수 김 명 수 (인)

2008년 12월

# 조 선 대 학 교 대 학 원

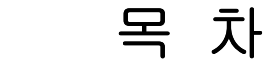

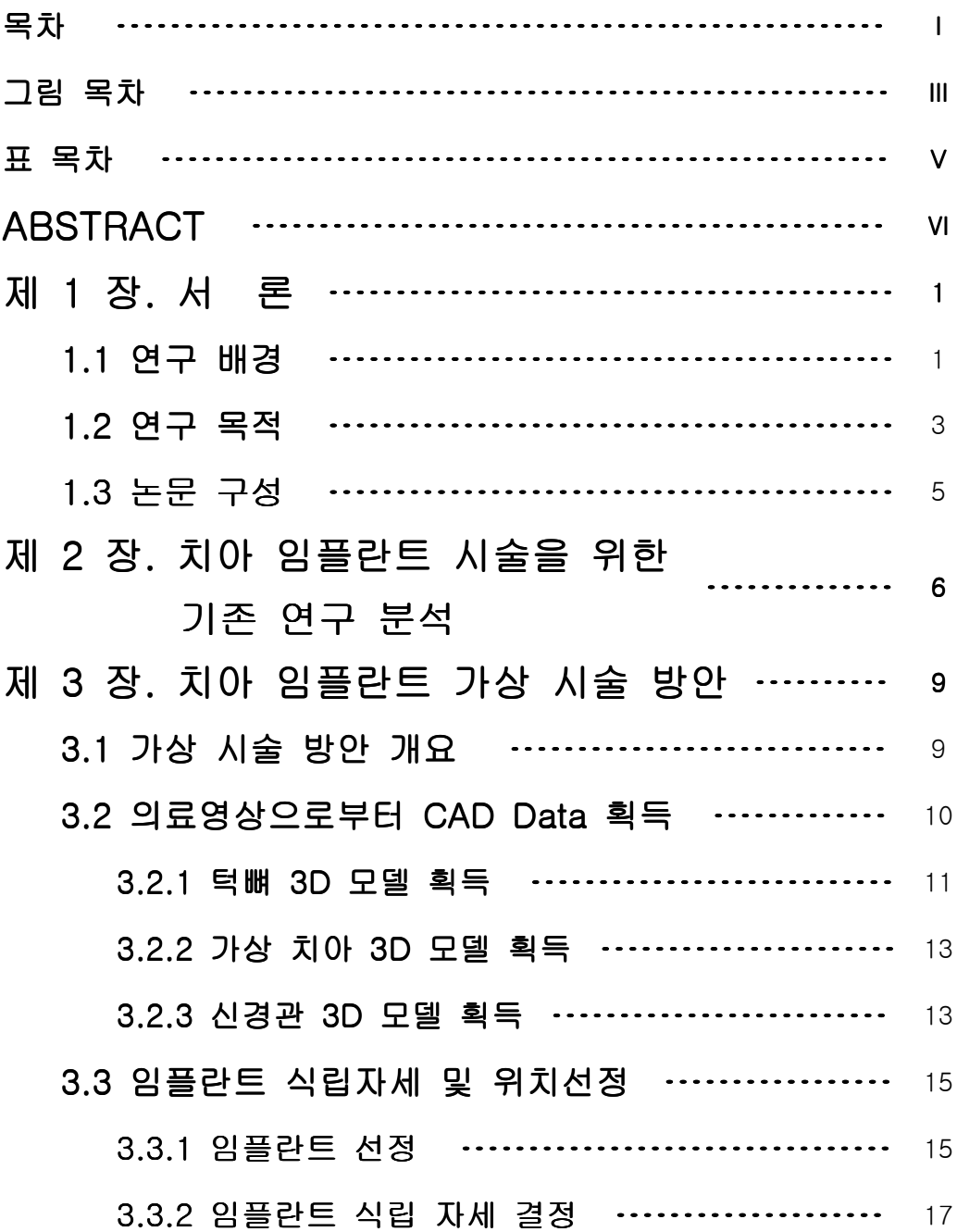

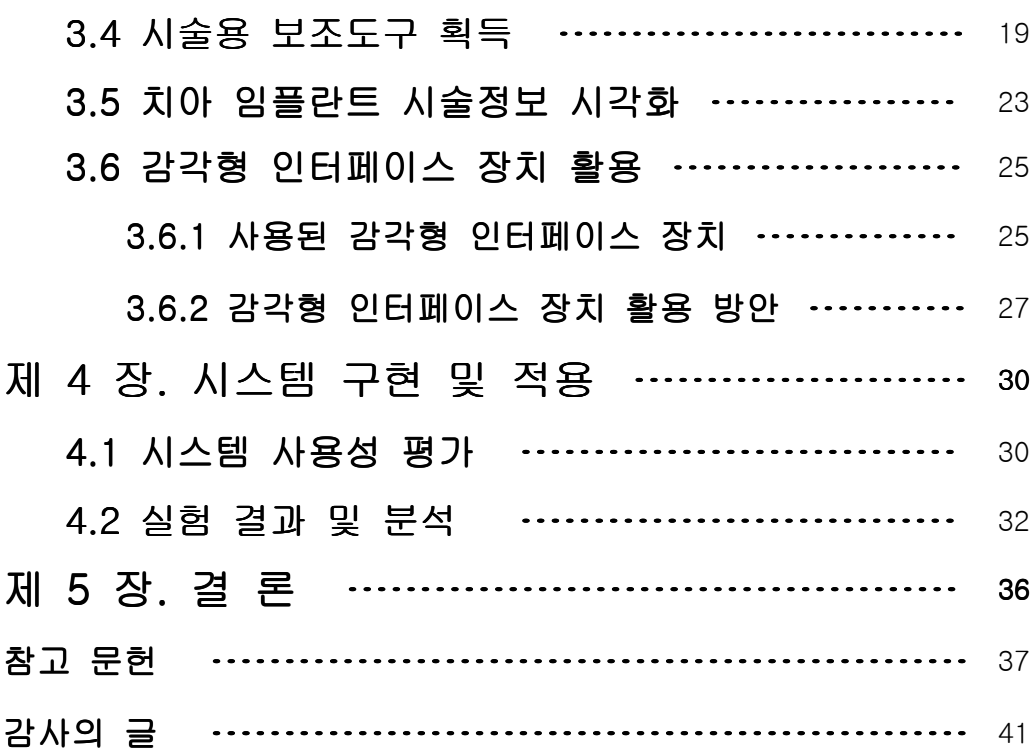

# 그 림 목 차

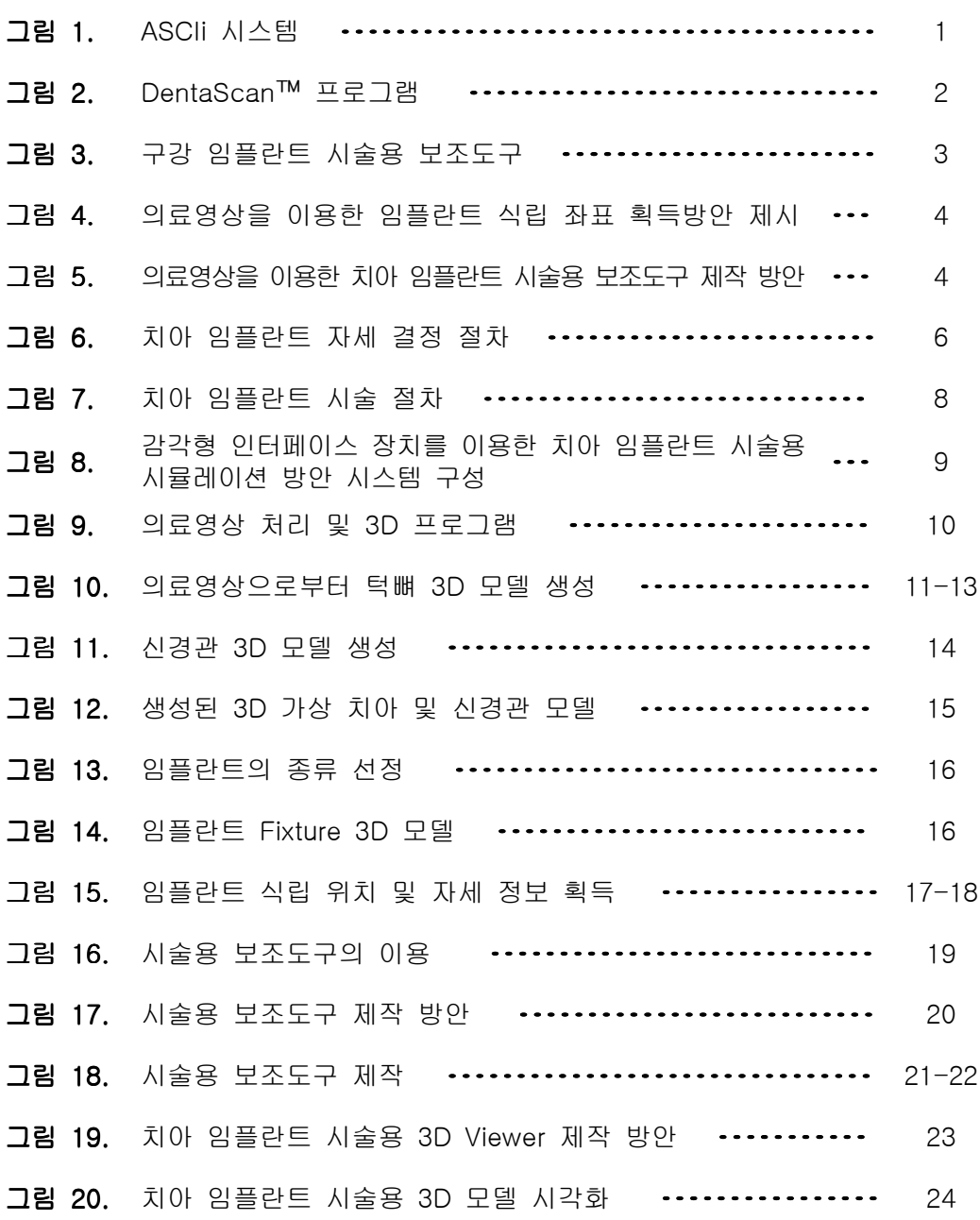

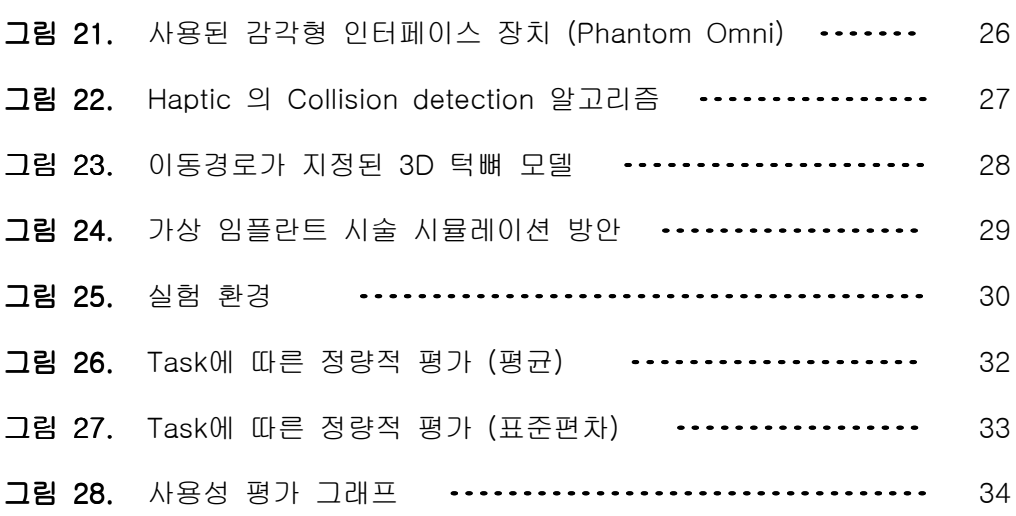

# 표 목 차

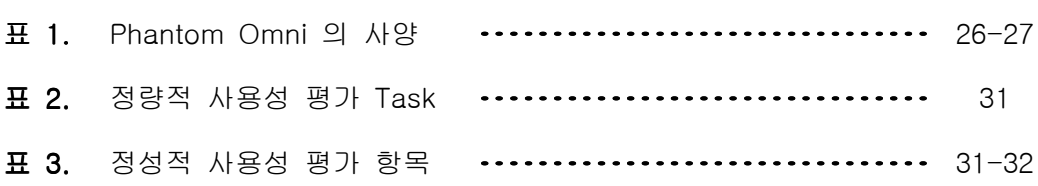

# ABSTRACT

# Dental Implant Surgery Simulation Using Tangible User Interface.

HyungWook Park

Advisor : Prof. Hyungjun Park, Ph.D. Department of Industrial Engineering Graduate School of Chosun University

 Current surgeon dentists heavily rely on their experiential judgments from the oral plaster casts and the medical images of patients to determine the positions and directions of implant fixtures and to perform drilling tasks during dental implant surgical operations. This approach, however, may cause some errors and deteriorate the quality of dental implants. Presented in this thesis is an approach of 3D dental implant simulation in order to alleviate the shortcomings of the conventional approach. In the presented approach, 3D simulator is constructed to visualize dental implant information obtained from medical images, and a tangible interface device is combined to provide the realistic experience of the information. The dental implant information can be obtained by three phases: In the first phase, we constructed 3D mesh models for jawbone, teeth and nerve curves from dental images with the help of software Mimics. In the second phase, we selected suitable types of implant fixtures from fixture database and determine the positions and directions of the implant fixtures from the 3D mesh models and the dental images with the help of Simplant software. In the third phase, we constructed the 3D model of a tool guiding the drilling operation based on the geometry of the jawbone and the teeth of interest. The dental implant information is visualized and combined with the tangible interface device in the downstream application phase. In the dental implant 3D simulation, the user can see and touch the 3D models related with dental implant surgery. Furthermore, he or she can experience drilling paths to make holes where fixtures are implanted. A preliminary user study shows that the presented approach can be used to provide dental students with good educational contents. For future work, it is expected to utilize the proposed approach in clinical studies of dental implant surgery.

## 제 1 장 서 론

#### 1.1 연구배경 1.1 연구배경

 오늘날 소비자의 미적기준의 향상 및 시술 후의 사용 편의성으로 인하여 임플 란트 시술에 대한 관심이 지속적으로 발전되어가고 있는 추세이며, 실제적으로 지 난 수십 년동안 전 세계적으로 여러 국가에서 널리 행하여지고 있다. 치아 임플란 트 시술을 위해서는 일정한 깊이와 직경의 구멍을 생성하는 드릴링 작업이 요구된 다. 전형적인 임플란트 시술방식은 환자의 치악부위의 석고모형을 활용하여 시술자 의 구강구조를 파악한 후 환자의 상태에 대하여 시술할 부위의 드릴링에 대한 계 획이 수립된다. 치과의사의 경험적 판단에 의해 임플란트 fixture의 식립자세가 결 정되며, 이를 바탕으로 드릴링 작업이 이루어지므로 치과의사간의 시술결과 편차가 발생하며, 상당한 경험이 축적되지 않으면 시술상의 오류 및 품질저하를 초래할 가 능성이 있다. 일반적인 치아 임플란트 식립계획을 세우는 방법으로 Engelke(1998) 에 의해 소개된 ASCIi (Anatomical Site Classification for Implant Insertion) 분류 법에 의한 식립계획이 세워진다[2,3]. (그림 1 참조)

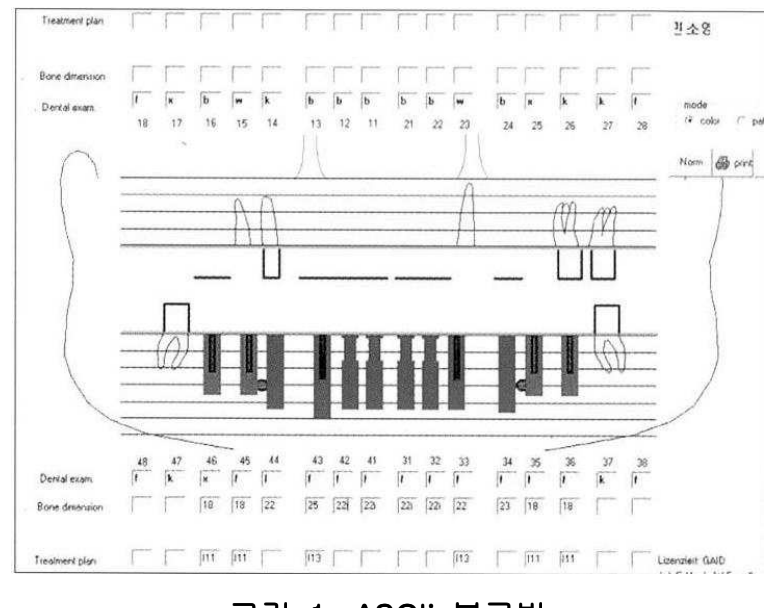

그림 1. ASCIi 분류법

ASCIi 시스템은 가용골의 높이와 치조정에서의 가용골의 너비 같은 중요한 요소를 쉽고, 체계적으로 문서화 할 수 있고, 정확한 치료계획을 위한 기초가 되며, 이 시 스템을 이용하여 초기 임플란트 계획을 위한 골량의 부위별 분류가 대체로 간략화 될 수 있어 시술자가 쉽게 임플란트를 위한 체계적인 치료계획 수립을 가능하게 해준다. 하지만 이 분류법은 서류상으로 보관되기 때문에 체계적으로 관리되지 못 할 뿐더러, 환자에게 시술 계획을 알기 쉽게 설명해주지 못한다는 단점을 가지고 있다. 이로 인해 최근 환자의 시술에 대한 의료영상 및 CAD를 이용하여 치아 임 플란트 시술을 위한 드릴링 정보를 얻어 내어 3차원 시뮬레이션을 통하여 보다 정 확하게 드릴링 할 수 있는 방안에 대한 연구 및 개발이 지속적으로 진행되고 있다[3].

 치아에 대한 정확한 모델을 얻는 방안으로는 컴퓨터 3D 모델을 이용한 방법이 연구되어 지고 있다. 과거 환자의 석고모델을 측정하여 디지털 모델로 패턴화 하는 시스템이 개발되었으나, 이는 대상모델을 측정하여 디지털데이터로 읽어 들이는 측 정 장비가 필요하며 정밀한 측정을 위하여 치과 기공소로 환자의 석고모델을 이동 시켜야 한다는 문제점을 가지고 있어 이를 보완하기 위한 방안으로 DentaScan™ software package (GE medical system, USA)[4], Toothpix™ (Picker International, USA)[5] 등 의 CT Data를 이용한 치과전용 영상 재구성 프로그램 이 개발되었다. (그림 2 참조) 그러나 이들은 특정 CT 촬영기기에 옵션형태로 판 매되며 고가의 워크스테이션에서만 작동되므로 일반 치과 의사들이 개인용 컴퓨터 에서 활용하기 어려운 문제점이 있다[6].

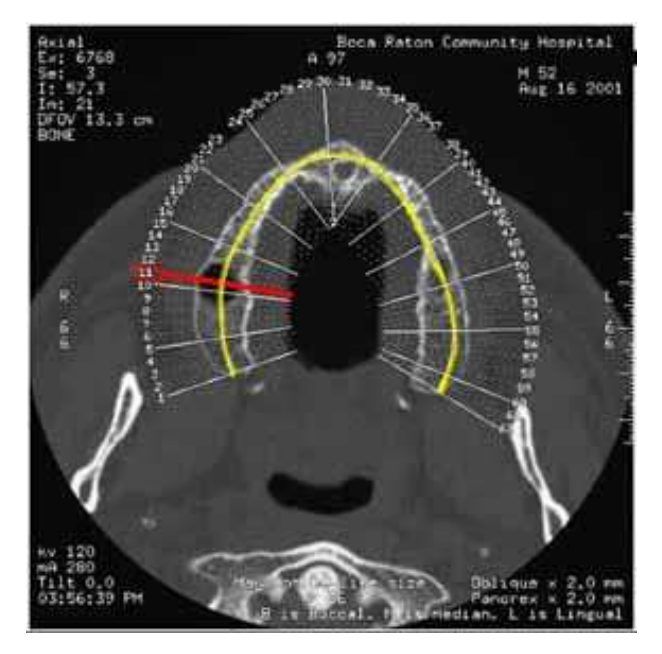

그림 2. DentaScan™ 프로그램

 이에 반하여 치아 임플란트 식립 계획을 세우는 단계에서는 시술상의 드릴링 오류 및 문제점을 극복하기 위한 방안으로 최근 Surgi-Guide 라는 임플란트 식립 보조도구를 이용하는 방법이 대두되고 있다[7].(그림 3) 이 방법은 환자의 구강구조에 일치하는 틀을 만들고 이에 시술도구가 이동하는 경로를 특별히 지정해 두어 계획 과 일치하는 시술이 되도록 도와준다. 하지만 제작하고 있는 몇몇 외국기업에서 철 저히 제작하는 과정 및 기술을 비공개에 부치고 있으며, 국내에서 식립 보조도구를 제작하기 위해서는 재료, 정밀도 측정 및 기술에 대한 제약사항이 많은 실정이다.

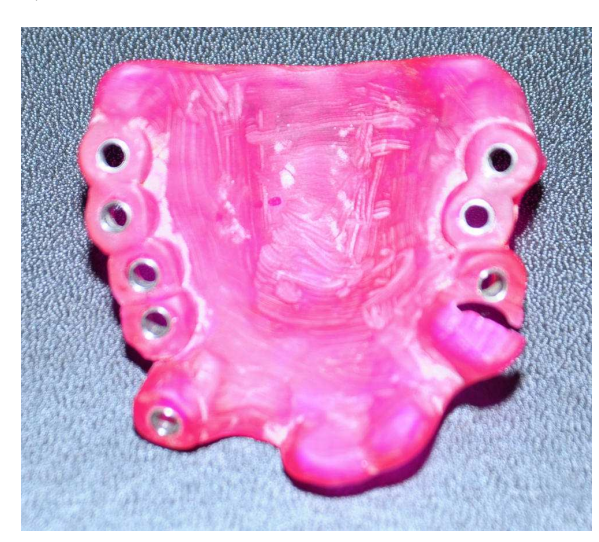

그림 3. 구강 임플란트 시술용 보조도구

 본 연구에서는 이러한 치아 임플란트 시술에 관한 문제점들에 대한 방안으로 의료영상을 이용한 가상환경에서의 치아 임플란트 시술 시뮬레이션 방안을 제시하 며, 보다 직관적인 시술이 되기 위한 하나의 방편으로 감각형 인터페이스 장치를 이용한 시뮬레이션 방안을 제시한다. 또한 보다 쉽고 간략한 방법을 통한 치아 임 플란트 시술용 보조도구를 제작할 수 있는 방안에 대하여 논하고자 한다.

#### 1.2. 연구 목적

 본 논문에서는 치아 임플란트 시술에 대한 전반적인 내용을 가상으로 구현하 였으며 보다 직관적으로 느끼고 조작할 수 있도록 감각형 인터페이스 장치를 이용 한 시뮬레이션 방안을 제안한다.

(1) 의료영상을 이용한 임플란트 식립 좌표 획득방안 제시

 제안된 방안에서는 환자의 구강구조의 파악하는 방법으로 석고모델을 사용하 는 방법을 대신하여 그림 4와 같이 환자의 의료영상을 이용, 보다 정확한 3D 모델 을 획득할 수 있는 방안을 소개한다. 또한 가상환경에서의 임플란트 모델에 대한 식립 좌표 획득 방안을 소개한다.

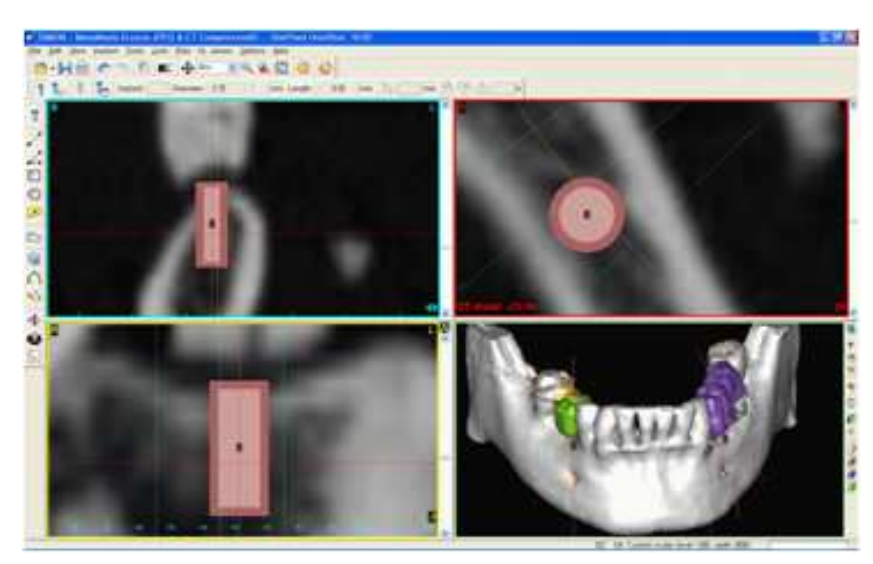

그림 4. 의료영상을 이용한 임플란트 식립 좌표 획득방안 제시

(2) 치아 임플란트 시술용 보조도구 제작방안 제시

 보다 정밀하고 정확한 임플란트 시술 드릴링을 위한 방법으로 그림 5와 같은 의 료영상을 이용한 3D 모델들을 응용한 임플란트 시술용 보조도구의 제작 방안에 대 하여 설명한다.

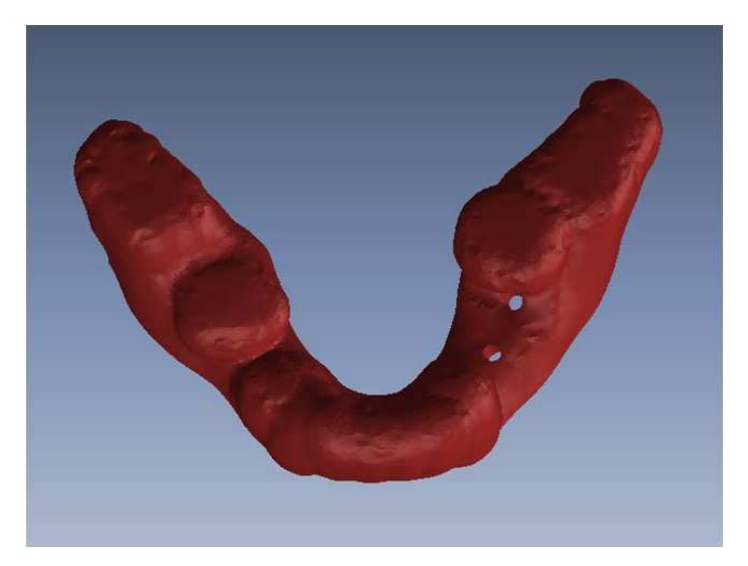

그림 5. 의료영상을 이용한 치아 임플란트 시술용 보조도구 제작 방안

(3) 감각형 인터페이스 장치를 이용한 치아 임플란트 시술 시뮬레이션

 제안된 방안을 시뮬레이션 하기위하여 구축된 시술정보 시각화 환경에 감각형 인터페이스 장치인 Haptic Device를 이용하여 사실적인 가상환경상의 임플란트 시 술 시뮬레이션을 체험할 수 있다.

#### 1.3 논문 1.3 논문 구성

 본 논문에서 제시하는 감각형 인터페이스를 이용한 치아 임플란트 시술 시뮬 레이션 방안에 의거하여 감각형 인터페이스 장치인 Haptic device를 이용하여 사 용자는 가상으로 임플란트 시술에 대한 전반적인 내용을 시뮬레이션 할 수 있다. 이를 통해 환자의 구강구조에 대한 사실적인 시각화, 시술자의 식립계획에 따른 임 플란트 시뮬레이션등의 기능을 수행 할 수 있으며, 나아가 치과교육을 받는 학생들 에게 시연해 보는 기회를 가지는 교육용 컨텐츠로서의 역할들을 수행 할 수 있게 된다.

 2장에서는 치아 임플란트 시술 절차를 간략히 언급하고, 3장에서는 의료영상 으로부터 3D 모델 획득방안과 치아 임플란트 시술용 드릴링 정보 생성방안을 설명 하며 얻어진 3D 모델을 이용한 식립 보조도구 정보 생성 방안에 대하여 설명한다. 또한 식립 계획에 대한 시각화 시스템에 대하여 설명하며, 감각형 인터페이스 장치 인 Haptic Device를 이용한 응용 방안에 대하여 제안한다. 4장에서는 본 시스템을 치과대학 학생들에게 직접 적용하여 실습해본 사용성 평가에 대한 내용을 설명하 며, 5장에서는 추후연구 방향을 언급하고 결론을 맺는다.

# 제 2 장 치아 임플란트 시술에 대한 기존 연구 분석

 임플란트 식립 시술이란 인체의 조직이 상실되었을 때 이를 회복시켜 주는 대 치물을 의미하지만 일반적으로 치과에서는 인공치아 이식을 말한다. 이는 상실된 치아의 치근을 대신할 수 있도록, 인체에 거부반응이 없는 티타늄으로 만든 인공치 근을 이가 빠져나간 치조골에 심어서 유착시킨 뒤 인공치아를 고정시켜 치아의 원 래 기능을 회복하도록 하는 첨단시술 방식으로써 일반 보철물이나 틀니의 경우 시 간이 지나면 주위의 치아와 뼈가 상하지만 임플란트는 주위의 치아 조직을 상하지 않게 하는 장점이 있으며, 또한 자연 치아와 기능이나 모양이 비슷하면서도 충치가 생기지 않으므로 반영구적으로 사용할 수 있다는 장점을 가지고 있다[8].

 최근 가장 일반적인 치아 임플란트 식립 시술은 그림 6 과 같은 절차를 통하여 이루어진다.

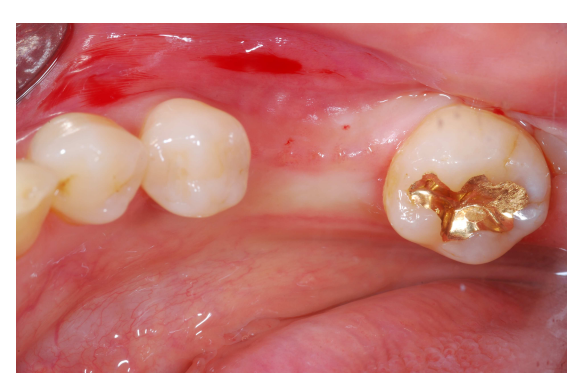

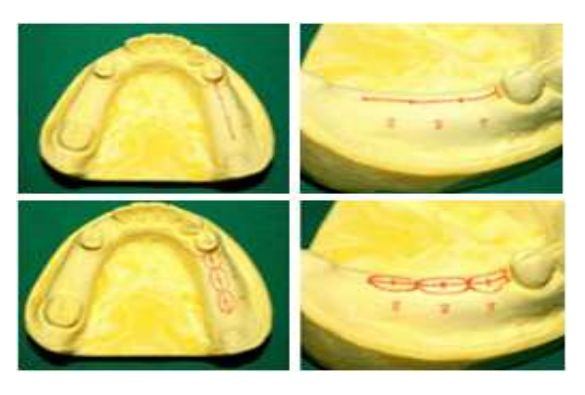

(a) 환자의 구강구조 파악 (b) 임플란트 Fixture 자세 결정

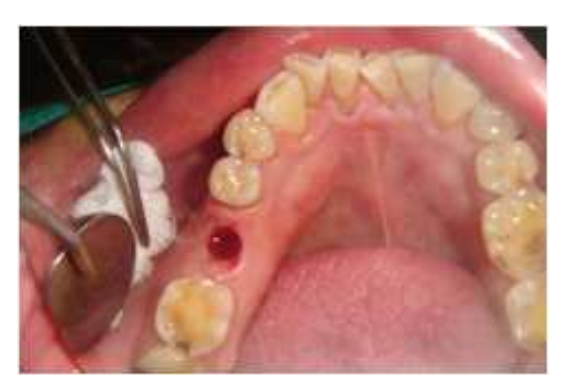

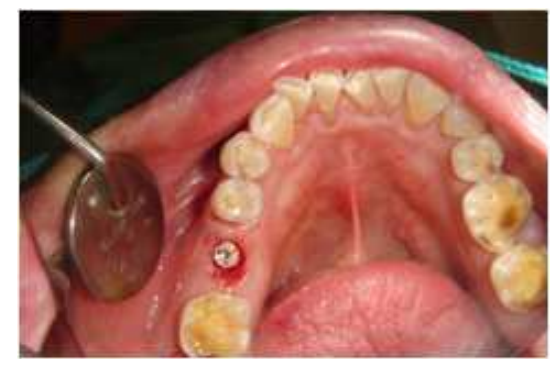

 (c) 임플란트 드릴링 (c) 임플란트 식립 그림 6. 치아 임플란트 자세 결정 절차

 첫 번째 과정으로는 환자의 구강구조 및 턱뼈의 형태, 신경관의 위치를 파악하 여야 한다. 구강구조의 파악을 위해서는 플라스틱으로 형성된 모델인 베이스플레이 트를 이용하여 턱부의 형틀을 만들고 그 형을 주조 합성물로 채워 형성된 석고모 델을 주로 사용하고 있다. 하지만 이 방법은 구강내의 피부의 상태 및 절개 부위의 파악이 어렵다는 단점을 가지고 있어, 최근 이를 보완하기 위한 방편으로 치과용 촬영기기를 이용한 CT사진을 분석하는 방법이 사용되고 있다. 이 방법은 환자의 구강형태 및 신경관의 위치를 파악하기 위하여 DICOM 형태로 변환된 CT데이터를 이용하며, 최근 몇몇 임플란트 CT용 프로그램에서는 개인용 컴퓨터에서 조작, 분석 및 수정이 가능하여 보다 정확한 환자 구강 구조 파악 방법으로 각광받고 있다[10].

 두 번째 과정으로는 신경관 위치를 고려한 임플란트 Fixture 선정, 드릴링 자 세 및 깊이 결정 등 식립계획을 수립하여야 한다. 이 과정에서는 그림 7-(b) 와 같 이 석고모형을 이용하여 치과 의사의 경험적 판단에 의거하므로 오류가능성이 상 대적으로 높으며, 상당한 경험이 축적되지 않으면 시술상의 품질저하를 초래할 가 능성이 있다[1]. 이를 위하여 치과교육을 받는 학생들에게 실제와 같은 환경에서의 시연이 필요하지만 현재 치아 임플란트 교육시스템에서는 이론적인 교육으로만 식 립 계획이 이루어지고 있어 문제가 야기되고 있다.

 세 번째 과정으로는 식립계획에 따른 드릴링 시술이 이루어진다. 시술 과정은 환자의 구강에 직접적인 드릴링 시술이 이루어지므로 시술자의 경험 및 역량에 따 라 식립계획과의 오차가 생길 가능성이 매우 높으며, 드릴링 시술에서의 오류는 임 플란트 시술 오류와 직접적으로 관련이 되어 의료사고로 이어지는 경우가 대부분 이다. 이를 보완하기 위한 방법으로 최근에는 치아 구조 및 턱뼈 형태, 그리고 식 립 계획 정보를 바탕으로 식립 보조장치(Guide)를 제작하여 임플란트 시술 도구의 이동 경로를 지정하는 방식이 연구되고 있다[7]. 하지만 식립 보조장치의 제작은 상당한 시간 및 노력 뿐만 아니라 피시술자에게 매우 많은 비용이 요구된다. 최근 식립 보조장치 제작의 효율화가 임플란트 시술 서비스 품질 향상에 중요한 요인으 로 대두되고 있다.

 네 번째로는 환자의 상태에 따라 각각 시술방식이 다르지만 가장 일반적인 임 플란트 시술방식인 외과적 수술방법을 통하여 상실된 치아를 회복하게 된다. 외과 적 수술방법은 1차 수술시 드릴링이 이루어진 악골 조직에 인공치근인 Fixture를 삽입한 후 잇몸을 봉합한다. 이 기간에 피시술자는 3~6 개월 가량 수술 부위의 감 염방지와 수술 후 통증을 경감시키기 위한 항생제 및 소염 진통제를 복용하며 자 연적으로 뼈와 임플란트 Fixture, 잇몸이 재생되어 고정될 수 있도록 꾸준한 관리 가 필요하다[1]. (그림 7-(c) 참조)

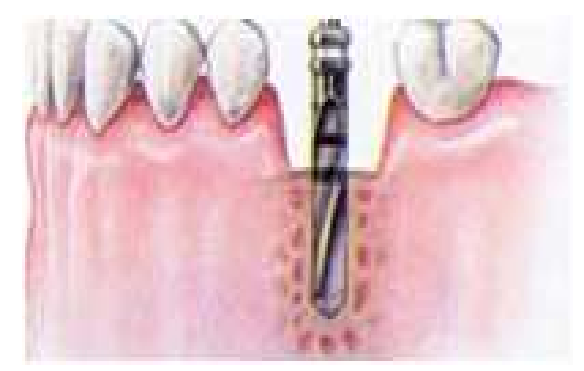

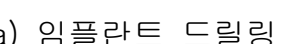

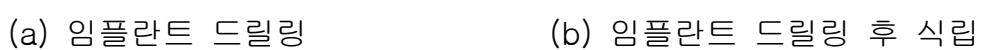

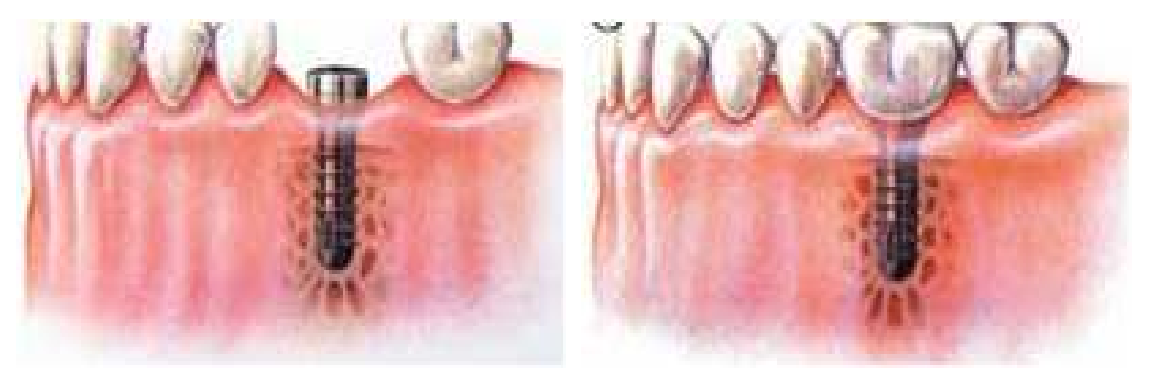

 (c) 골 유착기간(Osseo integration) (d) 가상치아 고정 그림 7. 치아 임플란트 시술 절차

 이 후 식립된 임플란트 Fixture에 구강의 구조 및 치아의 색이 고려된 가상치 아의 고정과정을 거쳐 치아 임플란트 시술이 완료된다.

# 제 3 장 치아 임플란트 가상 시술 방안

 본 장에서는 가상 임플란트 시술을 위해 의료 영상을 이용한 CAD Data의 획득 방안에 대한 내용 및 가상시술을 위한 식립 자세, 위치 선정 방안에 대하 여 논한다. 또한 얻어진 데이터를 통하여 제작된 시술용 보조도구에 대한 내용 을 다루며, 각각 Data의 시각화 방안에 대하여 서술한다. 마지막으로 감각형 인터페이스 장치를 이용하여 보다 흥미로운 가상 임플란트 시술 시뮬레이션이 될 수 있도록 하였다.

#### 3.1 가상 3.1 가상 시술 방안 개요

 그림 8 은 본 연구에서 제시하는 감각형 인터페이스 장치를 이용한 치아 임플 란트 시술 시뮬레이션에 필요한 구성요소 및 방안을 보여준다.

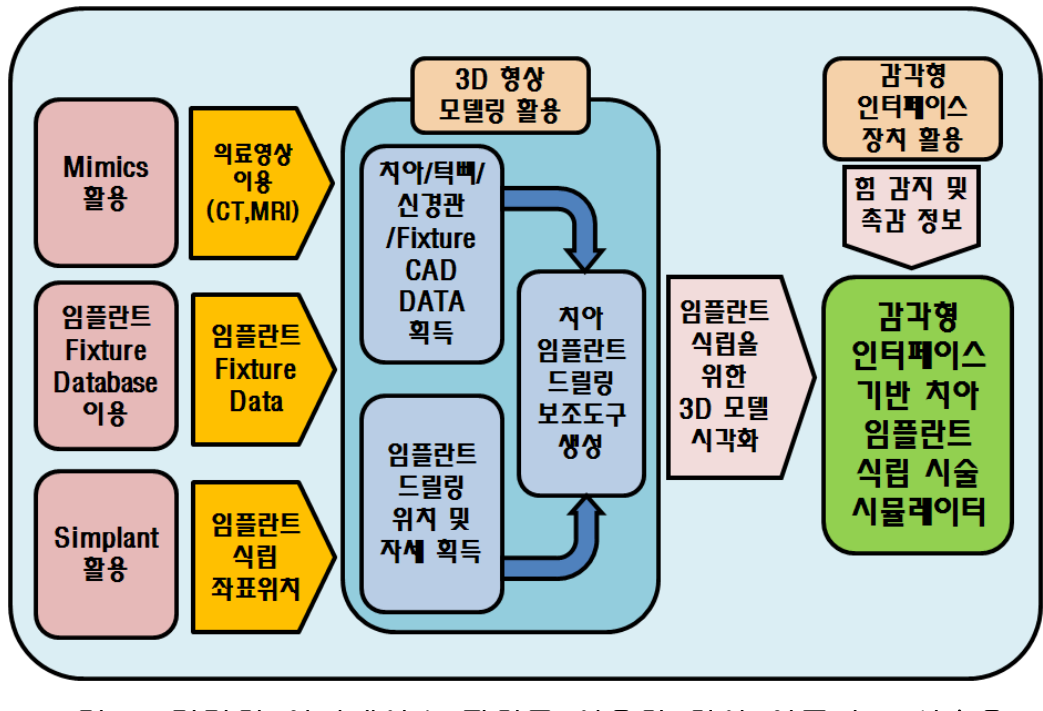

그림 8. 감각형 인터페이스 장치를 이용한 치아 임플란트 시술용 시뮬레이션 방안 및 구성요소

 3.1에서는 Mimics™ 를 이용하여 의료영상으로부터 치아, 턱뼈, 신경관(nerve curve)에 대한 3D 모델을 획득할 수 있는 방안을 소개한다. 그리고 3.2에서는 임 플란트 fixture Database를 통하여 환자의 구강상태에 가장 알맞은 임플란트 Fixture Data를 획득하여 Simplant™ 를 활용, 임플란트 식립 시술 계획에 필요한 위치 및 좌표를 획득한 후 임플란트가 식립 되어질 Drilling Position 및 깊이에 대 한 결정을 수행한다. 이러한 정보를 토대로 3.3에서는 CAD Tool을 이용하여 치아 임플란트 드릴링 보조도구를 생성할 수 있는 방안에 대하여 소개하며, 3.4에서는 자체 개발한 시각화 프로그램을 통하여 확보된 3D 모델을 정확하게 시각화한다. 또한 3.6에서는 감각형 인터페이스 장치를 이용한 임플란트 시술용 도구를 제작하 여 가상환경상에서 각각의 CAD Data에 대한 촉감 효과를 접목하여 보다 실감나는 임플란트 식립 시술 시뮬레이터가 될 수 있도록 구현하였다.

#### 3.2 의료영상으로부터 CAD Data 획득

 기존의 환자의 구강 구조를 파악하는 방법으로는 구강 틀에 인조 플라스틱을 희석시켜 직접 측정하여 석고모형을 만드는 방법이 사용되었다. 하지만 이는 환자 에게 치료에 대한 스트레스를 주는 요인이 되며 환자의 상처 부위 및 구강 상태를 파악하는데 어려움이 있다. 이를 보완하는 방안으로 1996년에 발표된 A. G.,Kolkman-Deurloo 의 연구에서 밝혀진 CT 및 MRI 촬영을 통한 3D 모델을 획 득하는 방법이 지속적으로 연구되어 지고 있으며[15] 최근에는 DICOM 형태로 변환된

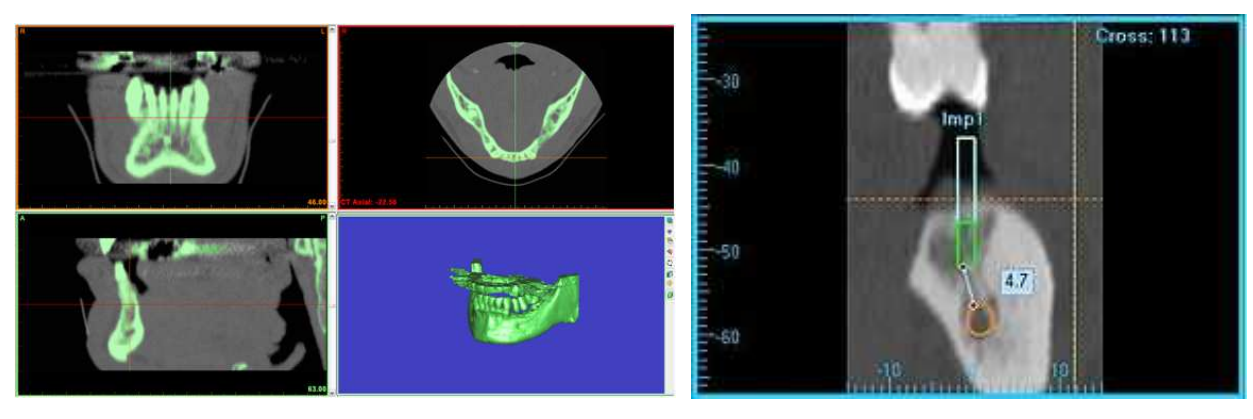

(a)  $M$ imics<sup>TM</sup> (b) Vimplant<sup>TM</sup>

#### 그림 9. 의료영상 처리 및 3D 프로그램

CT데이터를 개인용 컴퓨터에서 조작, 분석, 수정하여 CAD 파일 형식으로 Export 가능한 Mimics™[12] (Materialise, USA), 절단면상과 파노라마상을 포함하는 3차 원 이미지를 시각화하고 임플란트 fixture 위치 시뮬레이션 기능을 제공하는 Simplat™[14] (Materialise NV, USA), Vimplant™[15] (CyberMed Co, Korea) 등 의 여러 임플란트 시술정보를 제공하는 프로그램들이 개발 출시되고 있다. (그림 9 참조)

#### 3.2.1 턱뼈 3D 모델 획득

 본 논문에서는 Dicom(Digital Imaging and Communications in Medicine) 파 일 형식으로 변환된 환자 의료영상 데이터(예: CT, MRI)를 이용한다. Dicom 파일 은 국제의료영상표준을 의미하며 각각 다른 CT 및 MRI 저장 형식의 디지털화 된 표준화된 양식이다[16]. 첫 번째로 Dicom 파일 형식으로 저장된 의료영상을 Import 한 후 각각 경계검출(boundary detection)을 통해 턱뼈 영역을 추출 (segmentation)한다. 이 후 필요한 부분에서 잡음 제거, 영역확장(region growing), 부분 수정을 수행한다. 의료영상 처리 과정이 완료되면 marching cube 기법에 의거하여 턱뼈 부위에 대한 3D 모델이 생성된다[30]. 3D 모델에 대하여 보완 수정과정을 거쳐 얻어진 3D 모델은 CAD Data 파일 형식인 STL, IGES 등의 형태로 저장하여 여러 응용 프로그램에서 활용될 수 있다. (그림 10 참조)

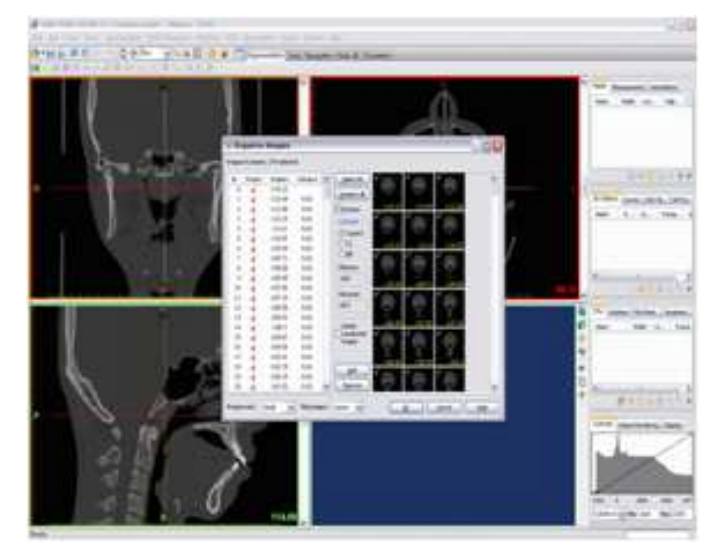

(a) CT Data Import

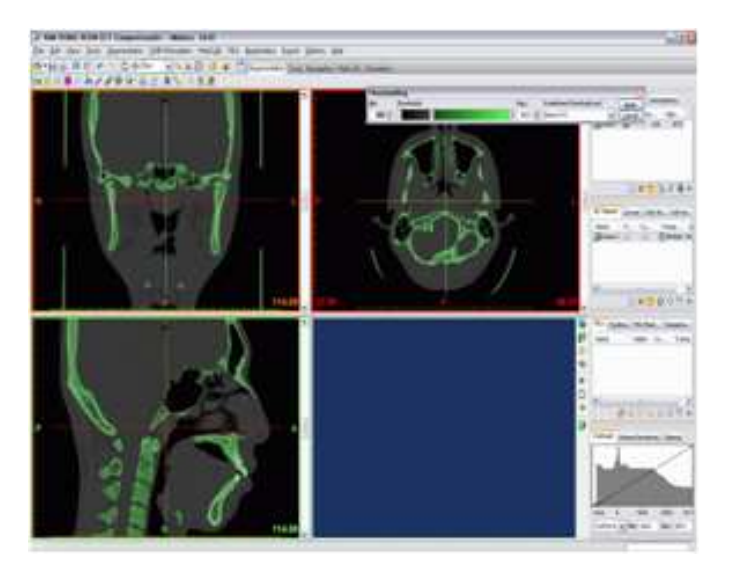

(b) Boundary Detection

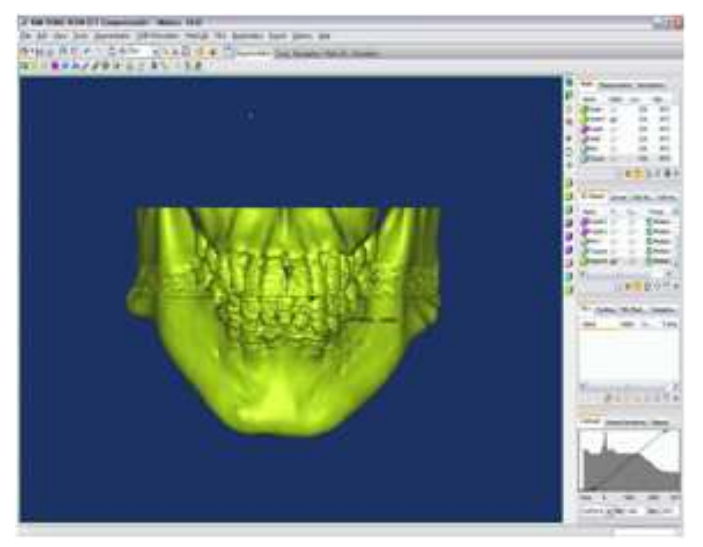

# (c) Region growing

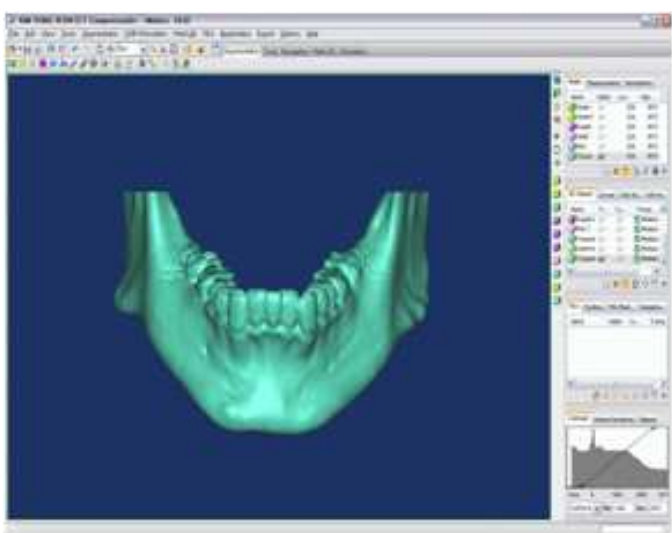

(d) 3D Mesh Data

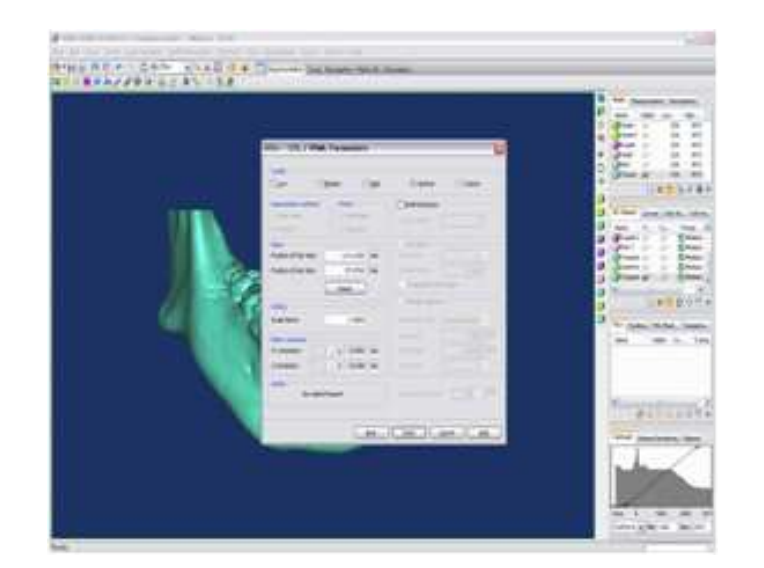

(e) Export CAD Data 그림 10. 의료영상으로부터 턱뼈 3D 모델 생성

#### 3.2.2 가상치아 3D 모델 획득

 인체 구강 내의 감각은 0.25mm 크기까지 감지할 수 있을 정도로 매우 예민하 다. 그러므로 치아 3D 모델에 대한 정보는 매우 정확하여야 하며 이로 인해 세심 한 모델링 작업이 필요하다[15]. 본 논문에서는 밀접되어 있는 치아와 겹치지 않 는 3D모델 생성을 위하여 의료영상 정보의 top, left, front 방향을 세심하게 비교 하여 치아 부위 경계를 선정하여 치아 영역을 추출하였다. 마찬가지로 marching cube 기법에 의거하여 치아 3D 모델을 획득하였다.

#### 3.2.3 신경관 3D 모델 획득

 구강 임플란트 시술중 가장 빈번히 일어나는 사고 중 하나는 하악 구치부에 임플란트 식립시 하악골 속을 관통하고 있는 하치조신경(inferior alveolar nerve)에 압박이 주어지므로 발생하는 지각 둔화 증상이다. 하치조신경은 매우 굵은 신경 다 발로 단순히 건드리는 것만으로 일시적인 감각 둔화를 일으키며, 심할 경우 신경 마비까지도 이를 수 있기에 시술시 가장 주의하는 부분이다[15]. 이를 위해서는 턱뼈를 지나는 신경관의 위치를 파악하는 것이 매우 중요하다. 그러므로 치아의 턱 뼈를 지나는 신경관의 위치를 알아내기 위해서는 세심한 의료영상 분석이 필요하 다. 일반적으로 CT 및 MRI 촬영 사진을 통해 위치를 파악하는데 그림 12 의 왼쪽 그림에서와 같이 턱뼈 내의 타원형 구멍에 해당하는 것이 신경관을 나타낸다. 따라 서, 각 의료영상에서 신경관 부위를 타원형으로 근사하고, 연속한 의료영상들에서 획득된 타원형들의 중심을 자유곡선으로 근사한 다음, 이러한 근사 자유곡선을 따 라 평균적인 신경관 지름인 0.35mm의 원을 sweep하여 얻어지는 모델을 신경관에 대한 3D 모델로 한다.(그림 11참조)

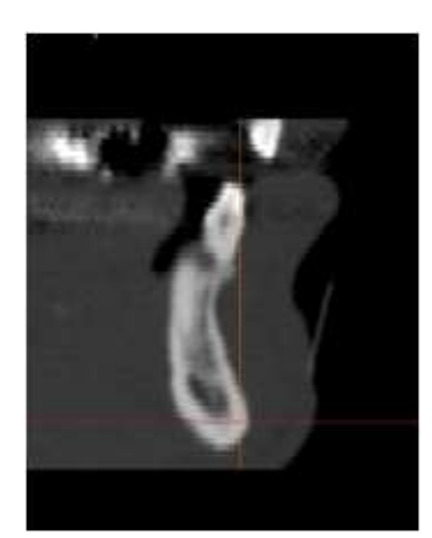

(a) 신경관의 위치 (b) 자유곡선 생성

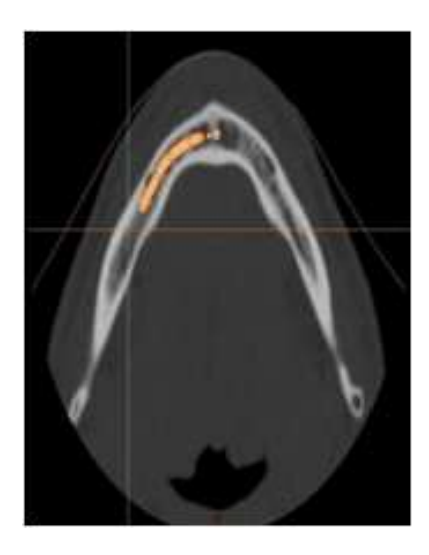

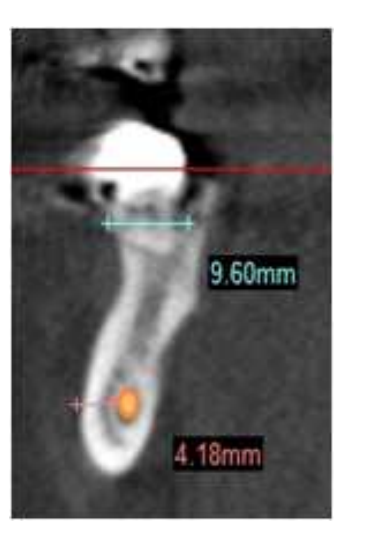

 (c) 신경관 지름 결정 (d) 3D 신경관 모델 그림 11. 신경관 3D 모델 생성

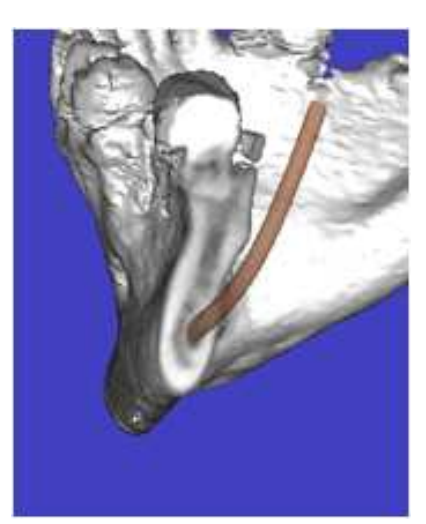

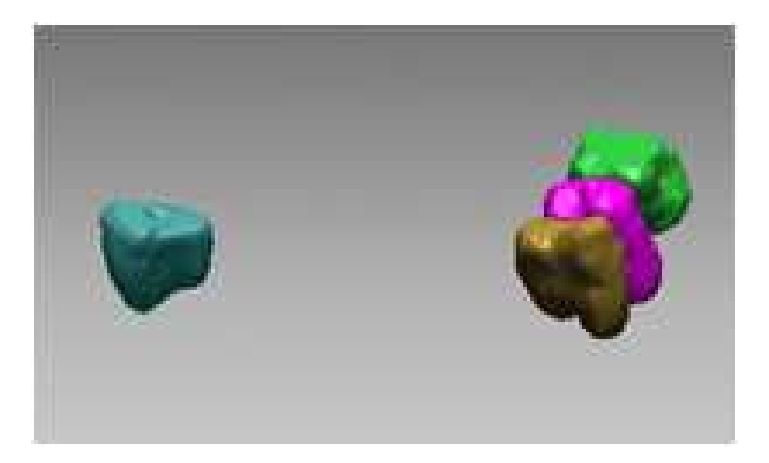

#### (a) 생성된 가상 치아 모델

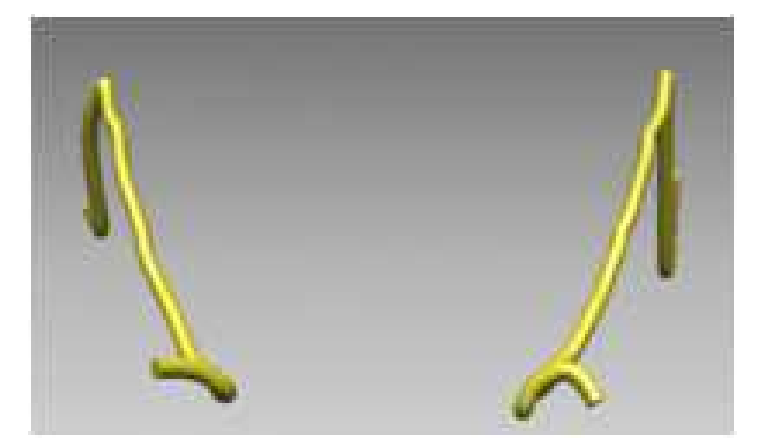

(a) 생성된 가상 신경관 모델 그림 12. 생성된 3D 가상 치아 및 신경관 모델

### 3.3 임플란트 식립자세 및 위치 선정 방안

#### 3.3.1 3.3.1 임플란트 선정

 임플란트 fixture 선정과 식립 자세 결정에는 성별, 연령, 보철물 장착 여부, 임 플란트 보철 계획 등이 함께 고려된다. 환자에 알맞은 임플란트 선정을 위해서는 악골 절단면의 수직적, 수평적 측정치에 의거한 주위 조직의 응력분포에 따라 임플 란트 종류 및 길이가 선정되어야 한다. 일반적으로 임플란트 최소길이는 10mm로 더 짧은 길이의 임플란트는 더 높은 실패율을 나타내므로, 해부학적 구조물이 허용 하는 범위에서 길이가 긴 임플란트 fixture가 선호되고 있으며, 길이가 충분하지 않 은 경우에는 직경이 큰 임플란트 fixture가 일반적으로 선택되고 있다. 알려진 역학 조사에 기초하면 무치악 Segment의 평균 임플란트 site dimention은 3.8mm(여성 상악 구치부)에서 26.8mm(남성, 하악 전치부) 사이의 분포에 있으며, 최소 5mm의 site dimention이 요구된다[18,19]. 임플란트 fixture에 대한 3D 모델은 해당 제조 업체 또는 공급업체로부터 제공받았으며, 임플란트 시술 부위의 응력을 추정하여 환자에 가장 알맞은 임플란트 형태 및 길이, 두께를 선정하였다. (그림 13, 14 참 조)

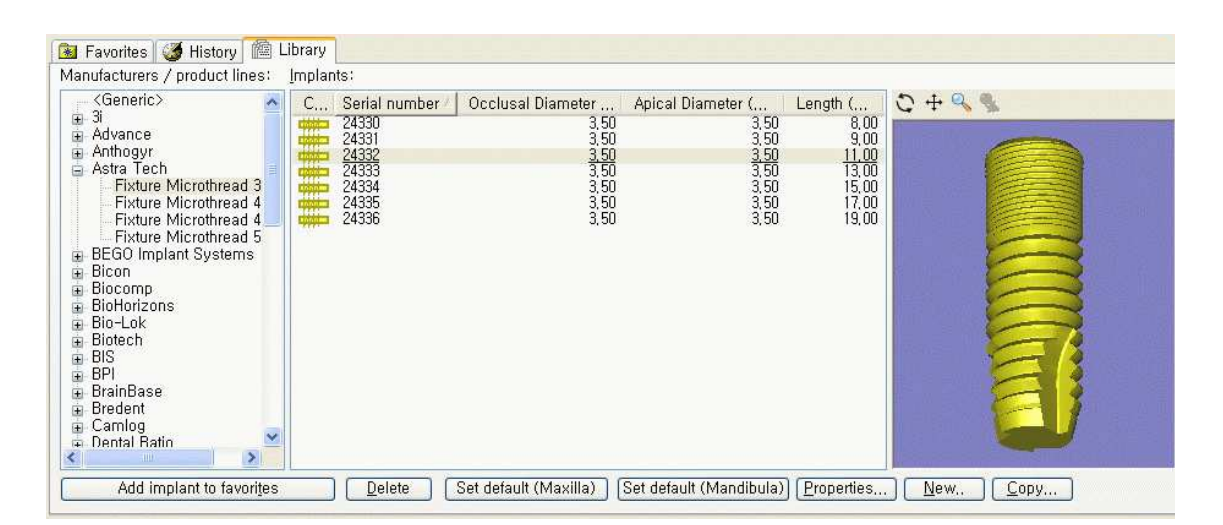

그림 13. 임플란트의 종류 선정

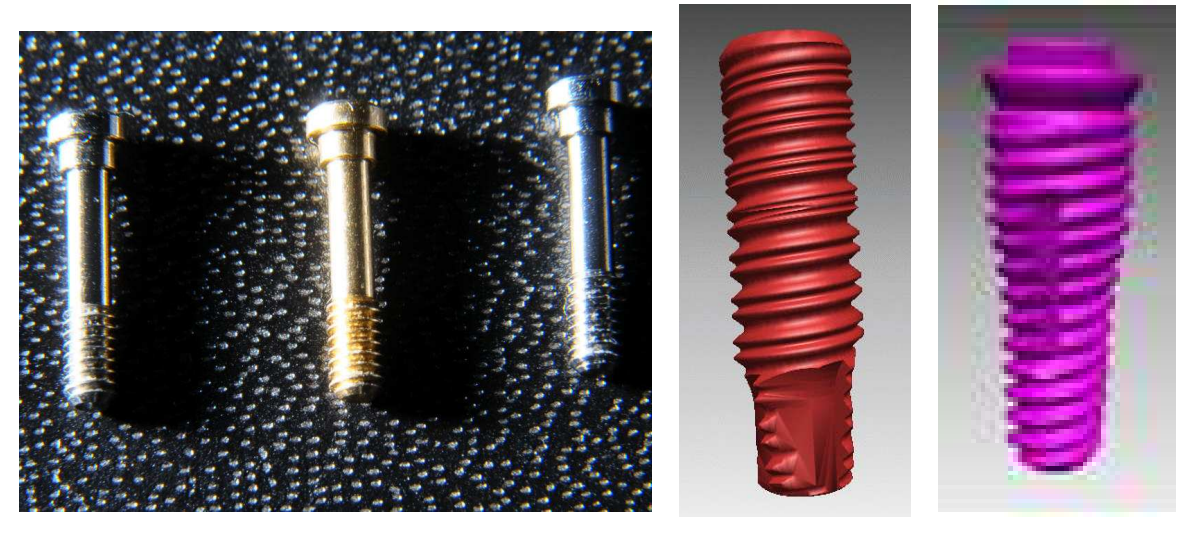

 (a) 실제 임플란트 Fixture (b) 제작된 임플란트 Fixture 3D 그림 14. 임플란트 Fixture 3D 모델

# 3.3.2 임플란트 식립자세 결정

 본 논문에서는 환자에 알맞은 임플란트 식립 계획을 위해 Simplant™를 이용 하였다. Simplant™는 CT 및 MRI를 표준화시킨 Dicom 형태의 파일로 부터 하학 신경관의 경로 확인이 가능하며, 정밀한 길이, 각도, 골밀도 등의 측정이 가능하며, 충돌 검출에 대한 알람 기능을 가지고 있어 미국 전체 임플란트 수술을 하는 치과 의사들의 95%가 사용할 정도로 신뢰를 받고 있는 프로그램이다. 첫 번째로 의료영 상으로부터 생성된 치아, 턱뼈, 신경관의 정보를 이용하여 환자의 치아 구조, 응력 등이 고려된 원통형 임플란트 모델을 생성하였다. 이는 가상으로 식립되는 임플란 트 fixture를 나타내므로 실제 식립될 임플란트 fixture의 길이 및 두께와 일치하여 야 한다. 두 번째로는 임플란트 식립을 위한 위치와 자세를 결정한다. 이는 치과 의사의 경험적 판단에 따라 차이가 있으므로 보다 정확한 식립 계획 수립을 위하 여 충돌경고 기능과 실시간 3D 모델 생성 기능이 적절하게 이용되었다. 적절하게 식립이 되었다면 마지막으로 턱뼈가 정의된 좌표계 상에서 원통형 임플란트 모델 의 top면의 중심점 좌표와 bottom 면의 중심점 좌표를 토대로 임플란트 식립 위치 및 자세 정보를 획득한다. (그림 15 참조)

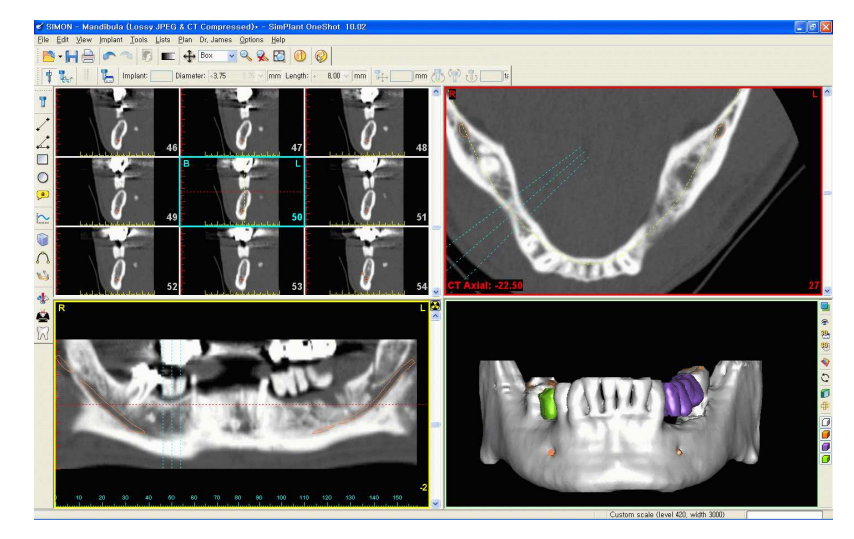

(a) 의료 영상에서 얻어진 Segmentation 정보 (치아/턱뼈/신경관)와 CT Data Import

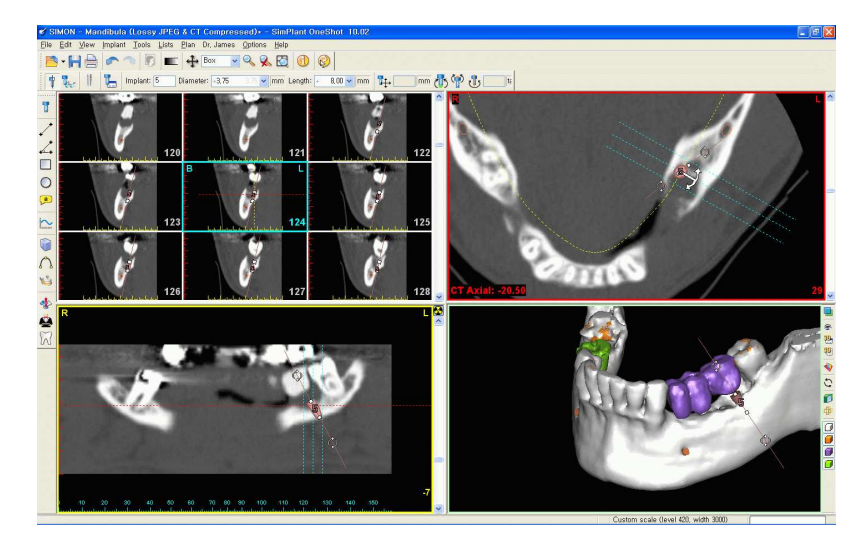

(b) 임플란트 Fixture 종류/직경/길이 정보지정 및 식립 시뮬레이션

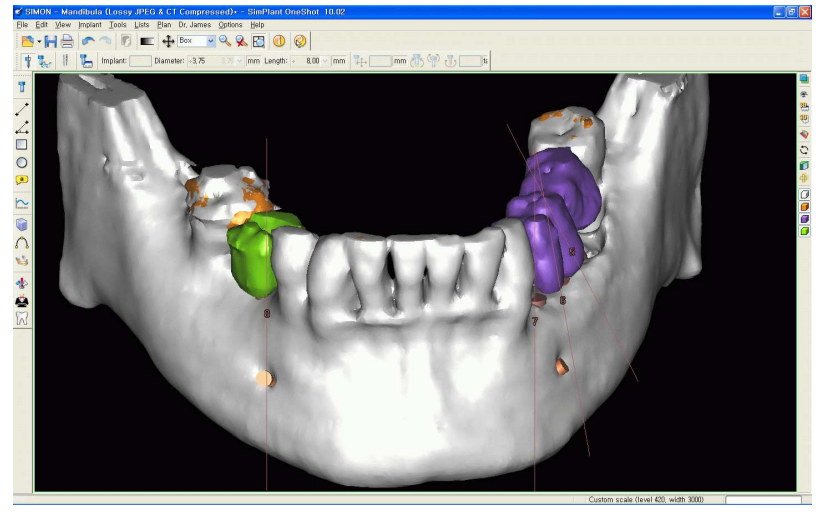

#### (c) 전체 임플란트 식립 및 수정

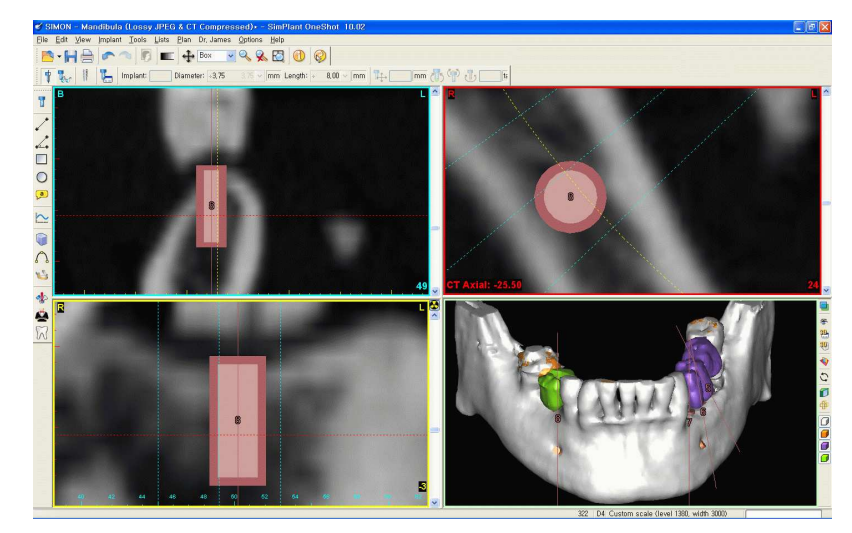

(d) 임플란트의 Top과 Bottom 면의 중심좌표 추출 그림 15. 임플란트 식립 위치 및 자세 정보 획득

## 3.4 시술용 보조도구 3D 모델 획득

 최근 임플란트 시술에 대한 각종 부작용에 대한 충분한 사전설명이 이루어지 지 않고 시술제품을 속이는 경우도 잦아 최근 부정교합이나 보철물 탈락 등 부작 용이 잇따르고 있다. 임플란트 시술 후 발생한 부작용으로는 보철문제가 전체의 30.7%, 이식실패가 24.3%였으며 감각이상 경험도 20%나 됐다[20]. 이런 부작용 들 시술전의 계획과 실제 드릴링 작업과의 차이 때문에 일어나는 현상이 대부분이 며, 최근 이를 보완하기 위해 임플란트 식립보조도구에 대하여 지속적으로 연구되 고 있다. 그림 16과 같이 치아 임플란트 식립 보조도구는 임플란트 식립의 정확한 참고점을 제공함으로써 시술자가 스트레스를 덜 받을 수 있으며, 보조도구를 사용 하는 것이 사용하지 않는 것보다 좀 더 정확한 위치에 식립할 수 있다[7,21]. 하지 만 시술용 보조도구를 제작하고 있는 몇몇 외국기업에서도 철저히 제작하는 과정 및 기술을 비공개에 부치고 있으며, 국내에서 식립 보조도구를 제작하기 위해서는 재료, 정밀도 측정 및 기술에 대한 제약사항이 많은 실정이다.

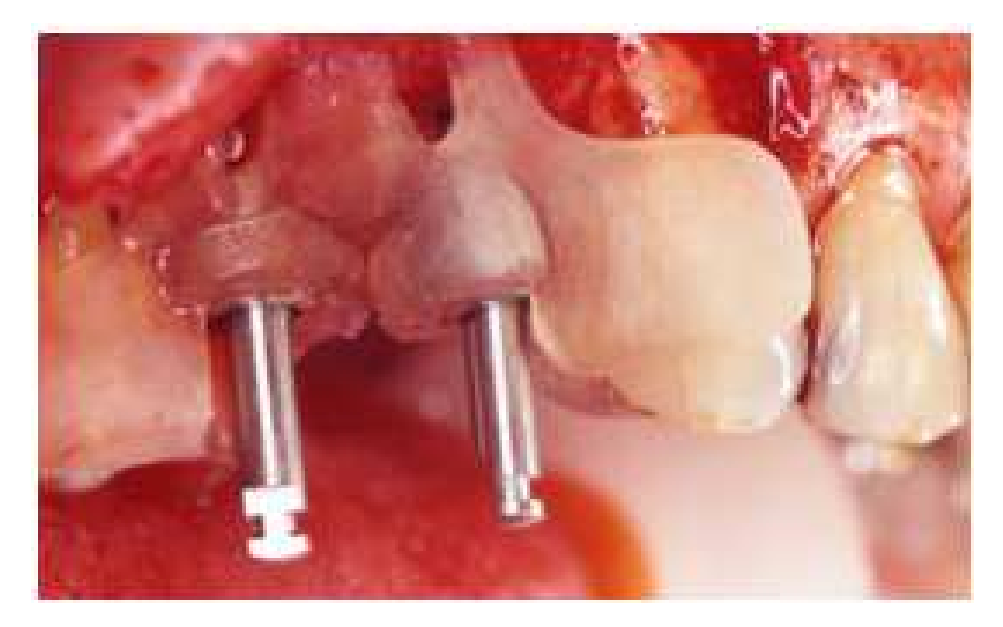

그림 16. 시술용 보조도구의 이용

본 논문에서 제시하는 시술용 보조도구의 제작방안은 그림 17 과 같다.

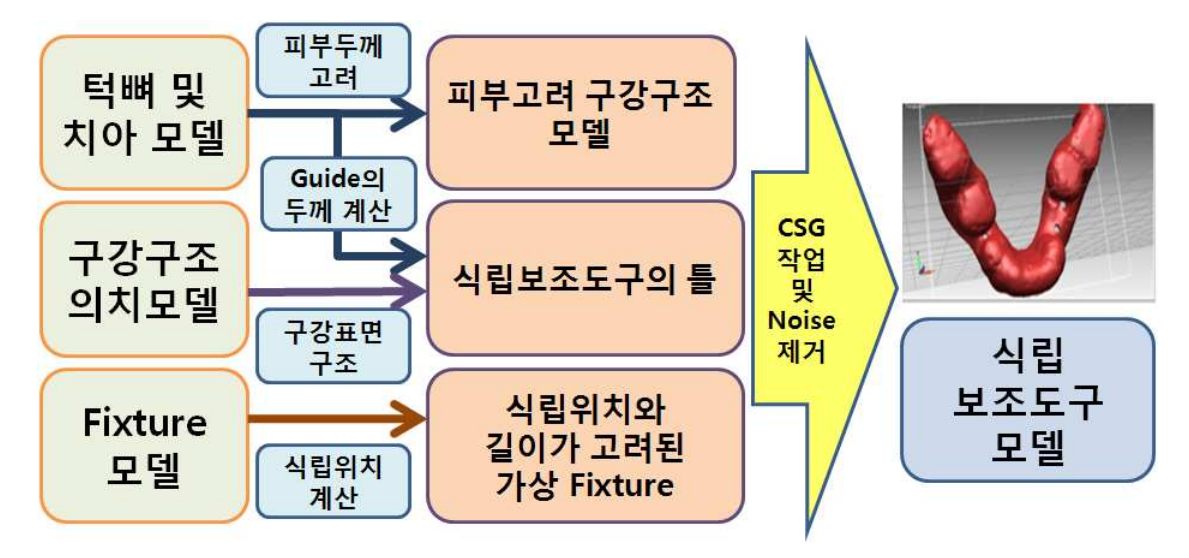

그림 17. 시술용 보조도구 제작 방안

첫 번째로 의료영상으로부터 얻어진 턱뼈에 대한 CAD DATA를 토대로 구강 내의 피부를 고려한 Offset을 실시한다. 이는 치과기공소에서의 의치모델과 같은 실제 환자의 구강구조를 나타낸다. 또한 기존모델의 변형으로 인한 불량 Mesh의 제거를 위하여 Fillhole 작업을 시행한다. 두 번째로는 환자의 식립위치와 Fixture의 길이가 고려된 가상 Fixture를 제작한다. 이는 Fixture를 이동시킬 임플란트 식립용 드릴의 이동경로를 나타내며, 정확한 깊이와 위치에 식립 작업이 이루어져야하므로 Fixture의 길이는 시술용 보조도구의 두께에 정확히 계산되어야 한다. 세 번째로는 첫 번째 단계에서 얻어졌던 의치모델에 두 번째 단계에서 얻어진 가상 Fixture를 고려한 식립보조도구의 두께를 결정한 후 틀을 제작한다. 네 번째로는 식립보조도 구의 틀과 피부고려 구강구조모델과의 CSG 작업을 통한 식립 보조도구 모델을 제 작한다. 특히 Mesh의 크기가 매우 크기 때문에 CSG 작업을 하는 중 Noise 및 불량 Mesh 가 생길 가능성이 매우 크므로 주의깊게 작업하여야 한다. 마지막으로 두께를 고려하는데 사용하였던 가상 Fixture와 식립보조도구의 CSG 작업을 통하여 임플란트 Fixture가 식립될 이동경로를 지정하여 식립보조도구를 완성한다. (그림 18 참조)

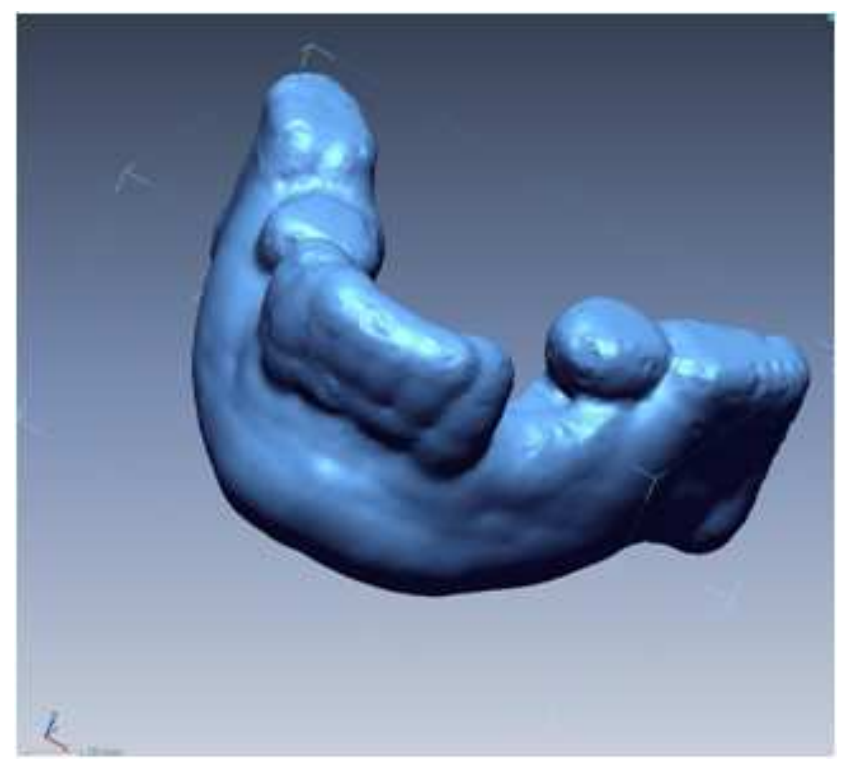

(a) Offset 및 Fill-hole 작업을 마친 가상 의치모델

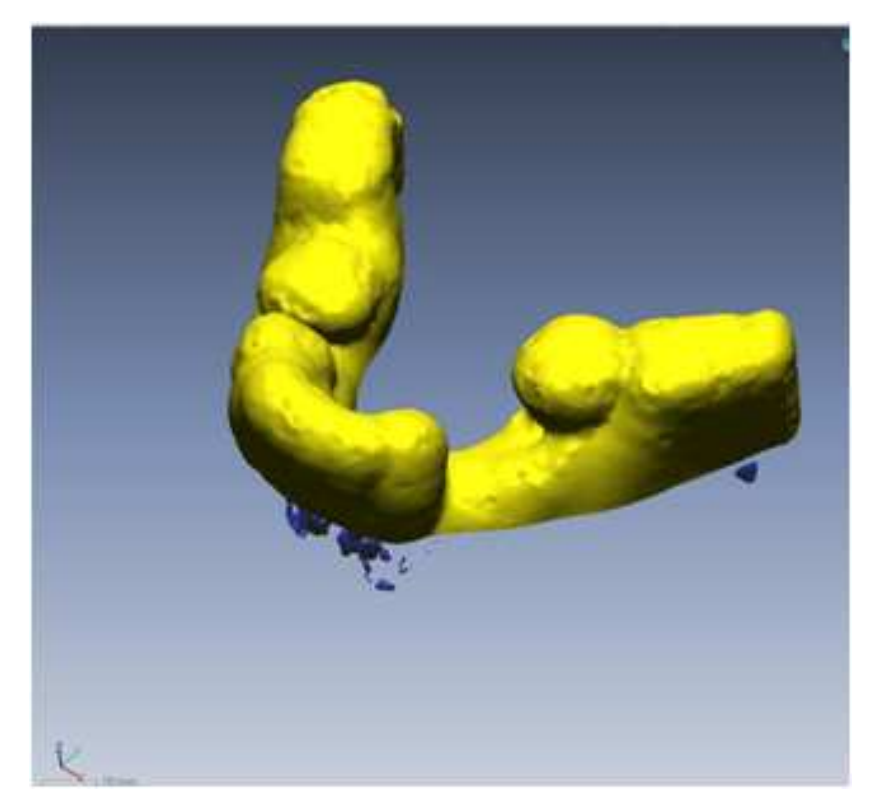

(b) 가상의치모델과 기존 턱뼈 모델 및 형틀 CSG 작업

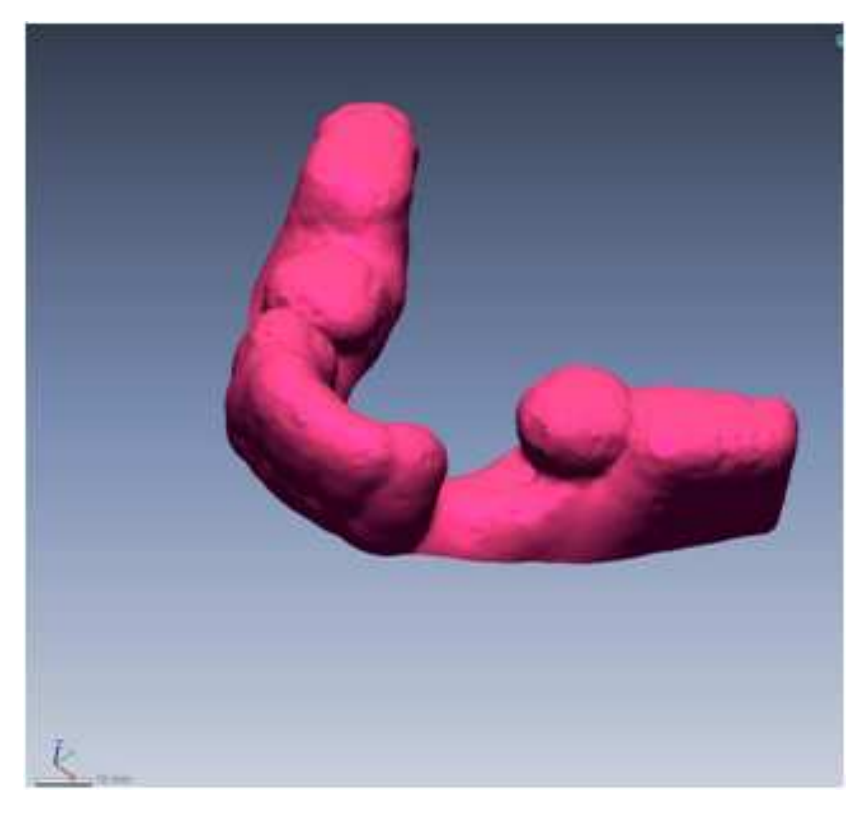

(c) noise 제거 및 Smooth 작업

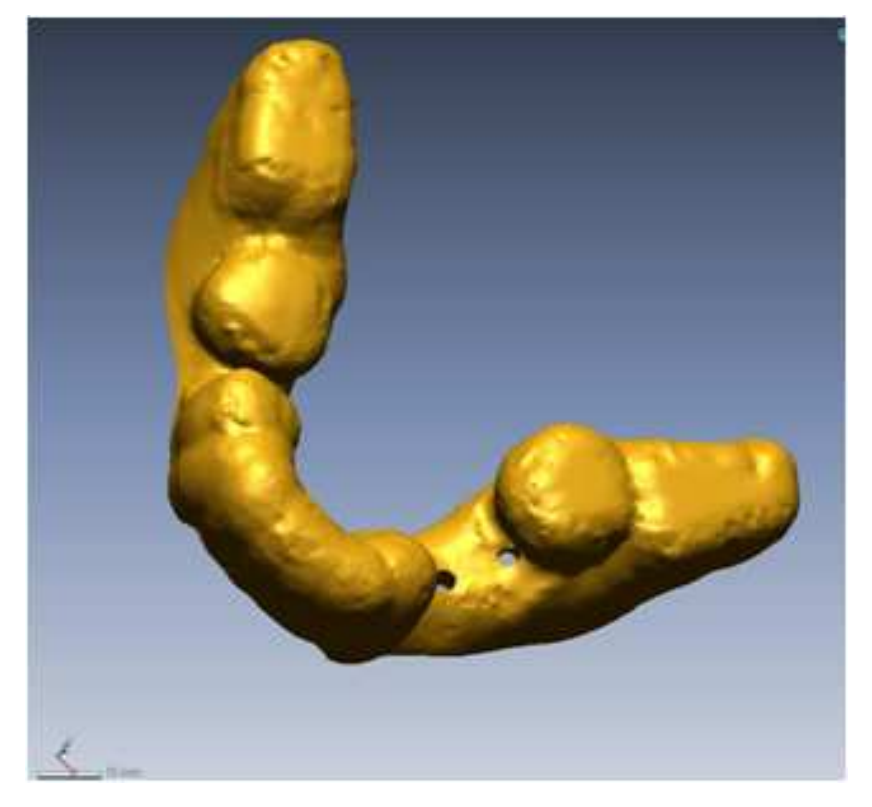

(d) 임플란트 시술 경로 CSG 작업 후 Surgi-guide 제작 그림 18. 시술용 보조도구 제작

#### 3.5 치아 3.5 치아 임플란트 시술정보 시각화

 본 장에서는 의료영상으로부터 얻어진 턱뼈, 가상 치아, 신경관 모델, 시술용 보조도구에 대한 3D 모델을 이용하여 3장에서 얻어진 식립자세 계획에 맞도록 배 치한 후 가상 시뮬레이션 및 응용을 위한 시각화 방안에 대하여 설명한다. 그림 19 는 치아 임플란트 시술정보를 시각화하는 방안을 나타낸다.

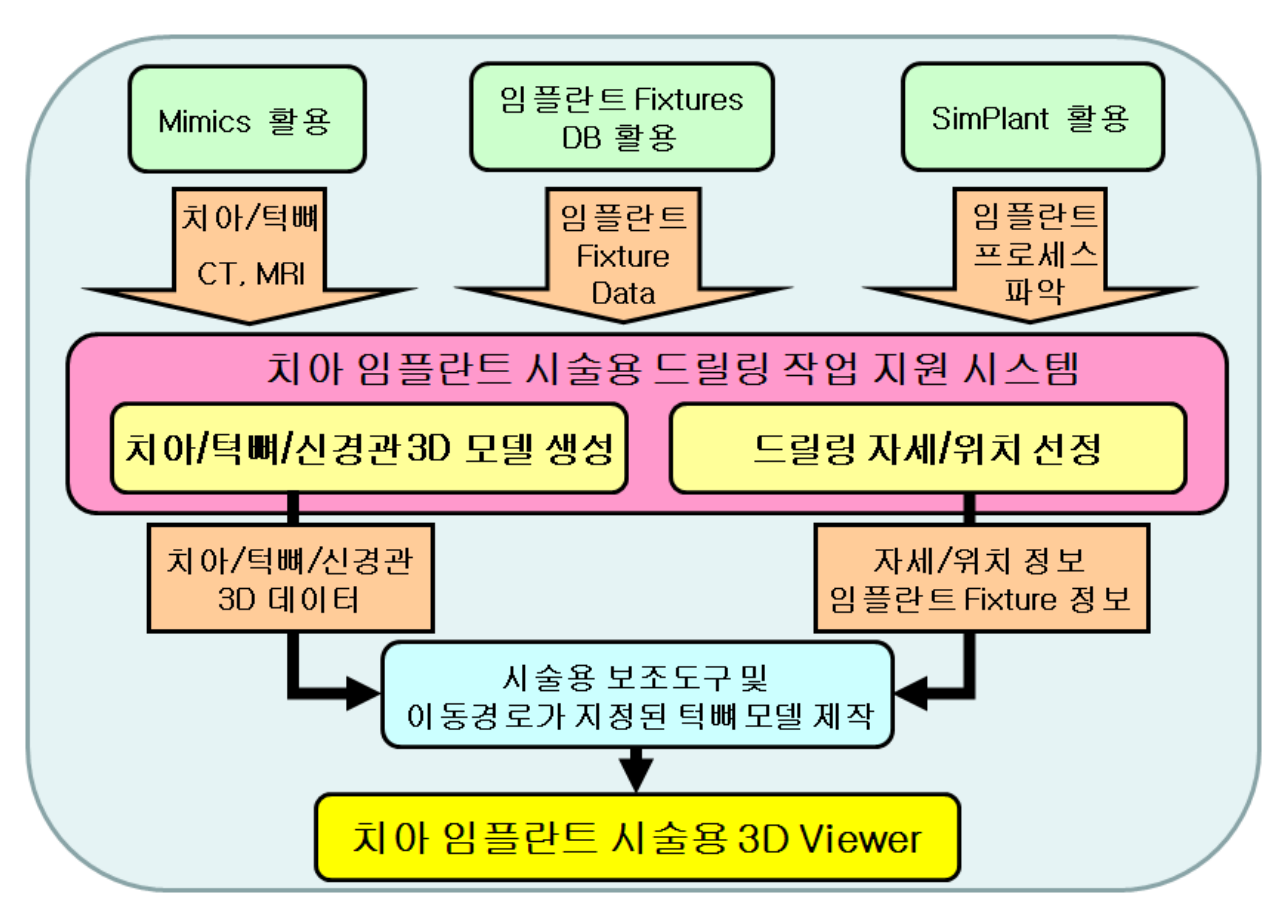

그림 19. 치아 임플란트 시술용 3D Viewer 제작 방안

 의료영상을 통하여 확보된 치아, 턱뼈, 신경관, 임플란트 fixture, 시술용 보조 도구 등에 대한 3D 모델과 임플란트 식립 위치 및 자세 정보를 사용하여 임플란트 시술 정보를 시각화하는 프로그램을 개발하였다. C 언어를 이용하여 Windows 기 반 PC 상에서 구현하였으며 시각화를 위하여 그래픽 라이브러리 Open GL과 GLUT를 이용하였다. 또한 확보된 3D 모델의 질감정보를 나타내기 위하여 공개된 OBJ 파일 입출력 기능을 이용하였다[22]. (그림 20 참조)

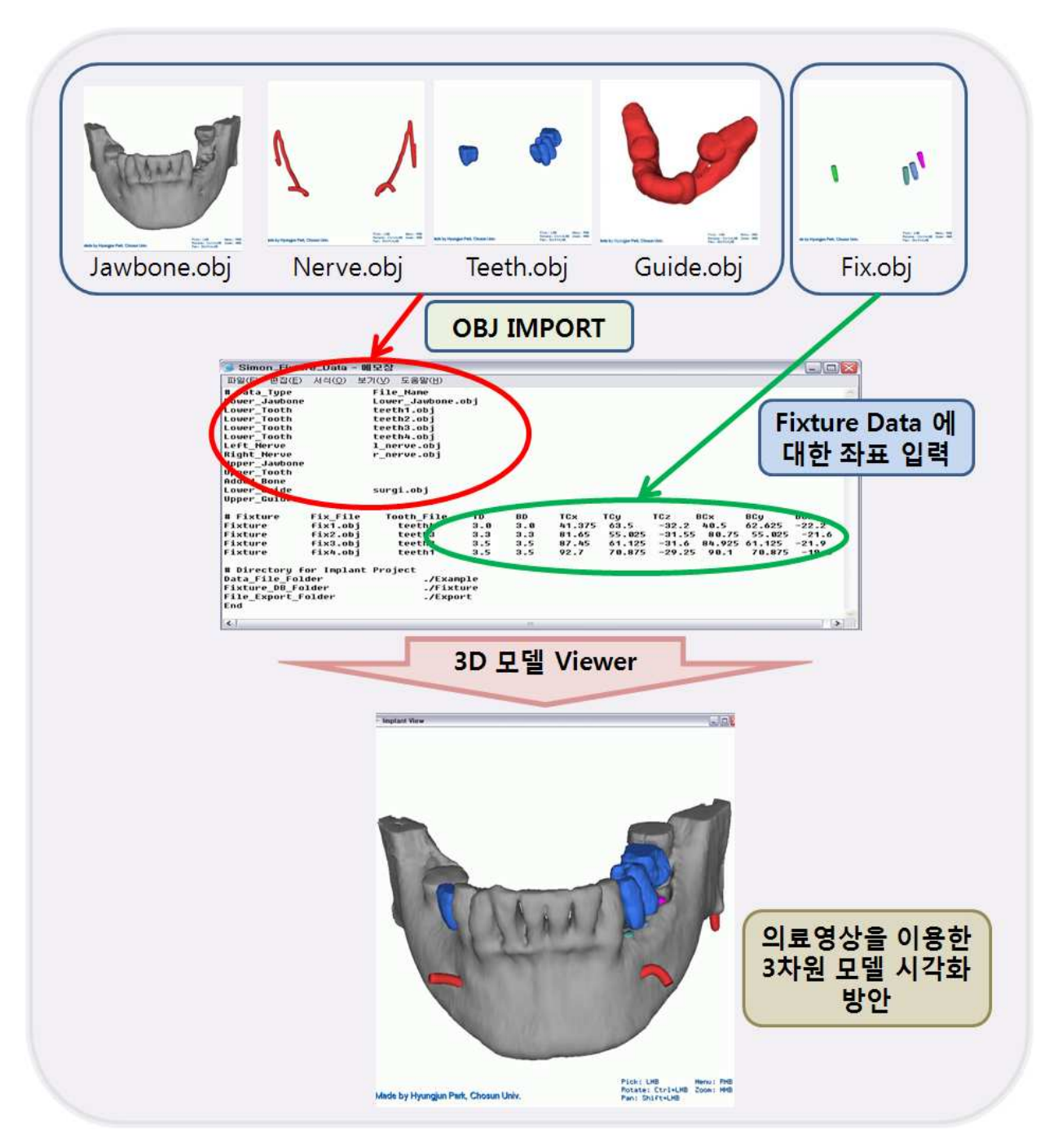

그림 20. 치아 임플란트 시술용 3D 모델 시각화

 Mimic™을 활용하여 얻어진 치아/턱뼈/신경관에 대한 3D 모델과 본 논문에서 제시된 방법을 이용한 시술용 보조도구의 3D 모델을 STL 파일 형태로 출력하여, 각 3D 모델의 색상 및 질감 정보가 포함된 OBJ 파일로 변형하였다. 마찬가지로, 임플란트 fixture DB로부터 얻어진 임플란트 fixture의 3D 모델에 대한 OBJ 파일을 획득하였다.

 본 논문에서 제작된 치아 임플란트 시술용 3D 모델 시각화 프로그램은 3D 모 델의 이동/회전/zoom 기능, material 변경 기능을 제공하였으며, 임플란트 식립 계 획에 대한 fixture의 종류 및 자세 수정의 원활을 위하여 Text 파일로의 수정을 통 한 이용한 좌표 및 두께에 대한 변형이 가능하도록 하여 임플란트 식립 위치 및 자세 정보 파악이 용이 하도록 하였다. 또한 원하는 3D 모델에 대한 선별적 시각 화기능을 통하여 각각 모델들의 형태를 파악할 수 있으며, 각각 3D 모델들의 집합 을 통하여 실제 임플란트 식립에 대한 내용을 보다 알기 쉽도록 구현하였다.

#### 3.6 감각형 3.6 감각형 인터페이스 장치 활용

#### 3.6.1 3.6.1 사용된 감각형 인터페이스 장치

 새로운 것을 보았을 때 그것을 만져 보고 싶은 충동을 일으키는 촉각은 사람 이 보유하고 있는 가장 중요한 인식 감각중의 하나이다. 촉각처리 기술은 물체에 대한 형상이나 질감을 느끼는 피부감각(Tactile sensation), 물체를 만지거나 이동 시킬 때 전달되는 역감(force sensation) 그리고 중력장의 변화에 의해 전달되는 평형감각(vestibular sensation)의 통합 개념으로서 가상현실의 개념이 소개되기 이 전부터 원격제어나 훈련 시뮬레이터 등의 일부 분야에서 이용되었다[23].(그림 21 참조) 최근에 컴퓨터 기술의 발전과 더불어 현실세계를 시뮬레이션 하는 방법으로 제시된 가상환경 구축과 인터페이스 기술이 발전함에 따라 가상환경의 현실감과 몰입감을 극대화시키기 위해 시각과 청각 인터페이스와 함께 촉각 인터페이스 기 술의 중요성이 증가하고 있다. 시각 및 청각 인터페이스와 같이 촉각은 가살환경을 인지 할 수 있을 뿐만 아니라 가상환경과 직접적인 방법으로 상호작용 할 수 있다. 하지만 촉각 상호 작용 기술은 시각이나 청각 인터페이스 시스템과 비교해서 인터 페이스 장비가 상대적으로 극히 초보적인 수준이기 때문에 일반인이 사용하기에는 아직까지 기술 및 가격면에서 많은 문제점을 내포하고 있다. 그러나 게임기나 훈련 용 시뮬레이터 등의 일부 응용 분야에서 상당 부분 발전되어 고부가가치 상품 생 산에 직접 활용되고 있으며, 향후 촉각 상호작용기술은 제조업, 의료, 원격 로봇 제어 등의 기간산업 분야에 직접 사용될 수 있을 뿐만 아니라 가상 시제품 생산시 스템 등의 가상환경 내에서의 다양한 활동을 실세계와 유사하게 제공할 수 있는 기술로서 평가받고 있기 때문에 미국과 일본에서는 주요 핵심 기술개발분야로 선 정되어 중점 연구되고 있다.

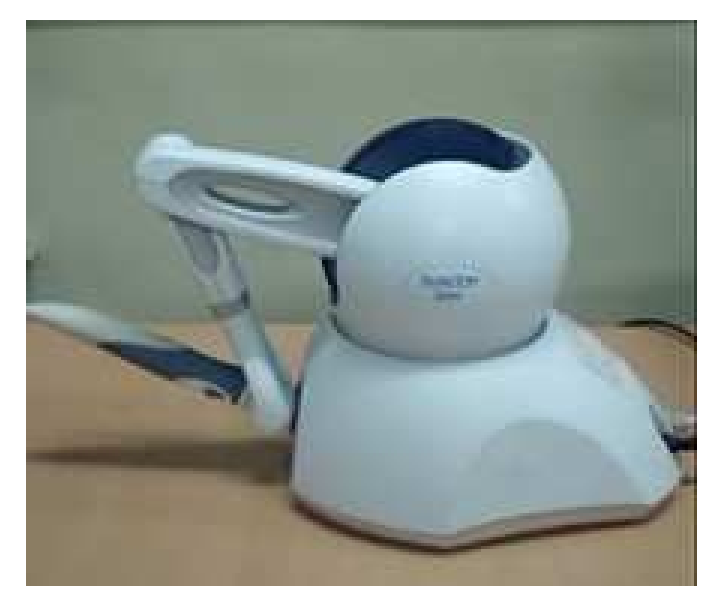

그림 21. 사용된 감각형 인터페이스 장치 (Phantom Omni)

 본 논문에서는 가상현실 속에서 사용자의 움직임 및 위치 등을 입력받을 수 있으며, 발생하는 이벤트에 상응하는 촉각 및 힘을 사용자에게 출력하는 기능을 수 행하는 장치인 감각형 인터페이스 장치 중 Phantom Omni (Sensable. USA)를 사 용하여 치아 임플란트 시뮬레이션 방안에 응용하였다.

#### 표 1은 Phantom Omni의 사양을 나타낸다.[24]

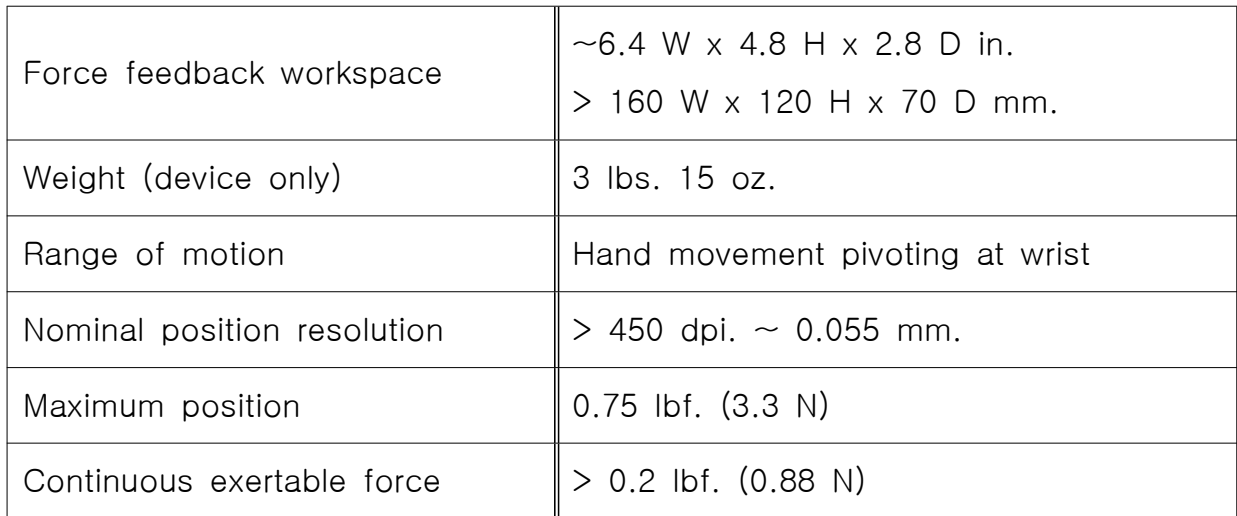

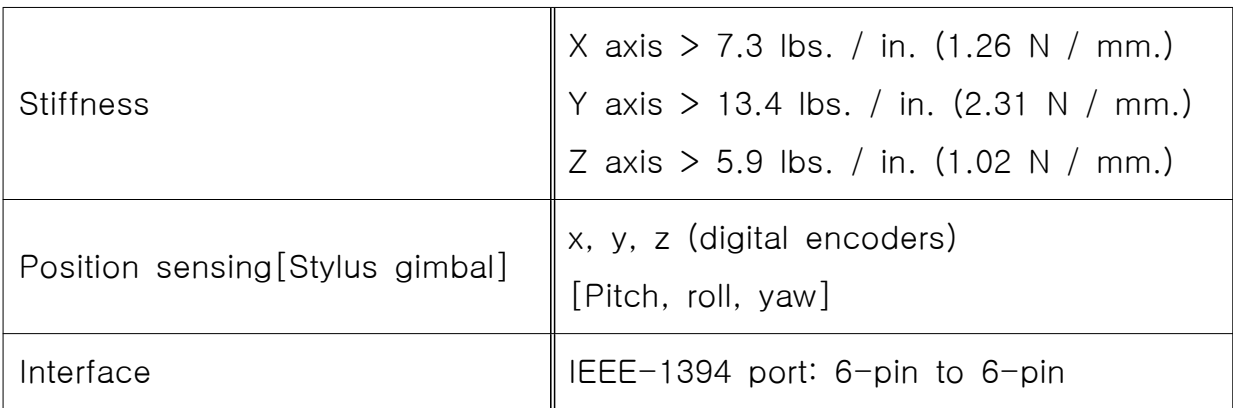

#### 표 1. Phantom Omni 의 사양

## 3.6.2 감각형 인터페이스 장치 활용 방안

 제안된 감각형 인터페이스 장치를 이용한 치아 임플란트 시술 시뮬레이션 방 안에서는 구현된 가상 임플란트 식립 시각화 방안에 맞추어 부가적으로 감각형 인 터페이스 장치인 Phantom Omni 를 접목시켜 보다 사실적이고 흥미롭도록 하였 다. 본 논문에서는 Haptic에서 제공하는 Open Haptic Toolkit을 사용하여 Haptic 의 움직임에 따라 Proxy 좌표가 생성되며, 이는 Open GL 환경에서의 좌표와 일치 되어 구현된 Collision detection 알고리즘을 통해 3D mesh 및 Polygon에 대한 촉감 및 힘을 느낄 수 있도록 하였다[24]. (그림 22 참조)

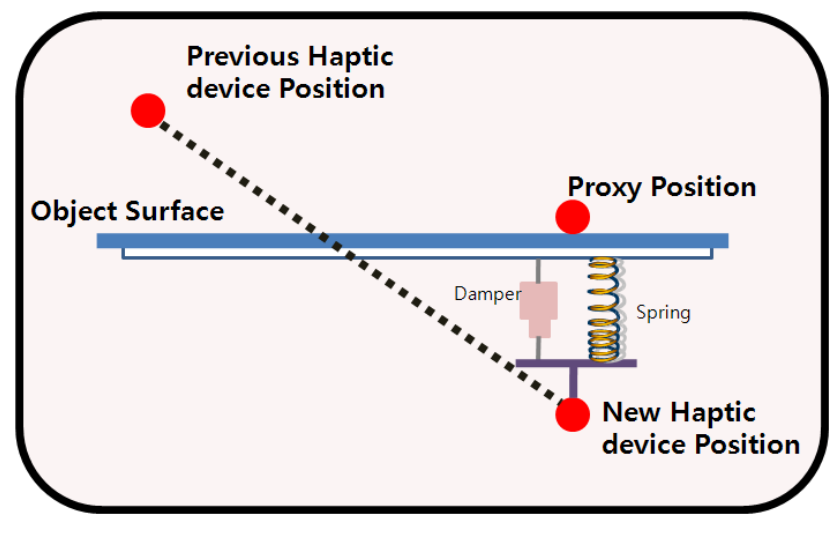

그림 22. Haptic 의 Collision detection 알고리즘

 구현된 시스템 상에서는 드릴링을 위한 자세를 잡는 연습 및 식립 깊이에 대 한 감각형 정보를 주기 위하여 그림 23 과 같은 임플란트 Fixture의 이동경로가 표 시된 3D 턱뼈 모델을 제작하여 감각형 인터페이스 장치에 접목시켰다. 이를 통해 시술자는 식립보조장치에 따라 감각형 인터페이스 장치를 움직여 이동경로를 확인 할 수 있으며, 접목되는 이동경로가 표시된 3D 턱뼈 모델에 따라 식립 깊이에 대 한 감각형 정보를 얻을 수 있다.

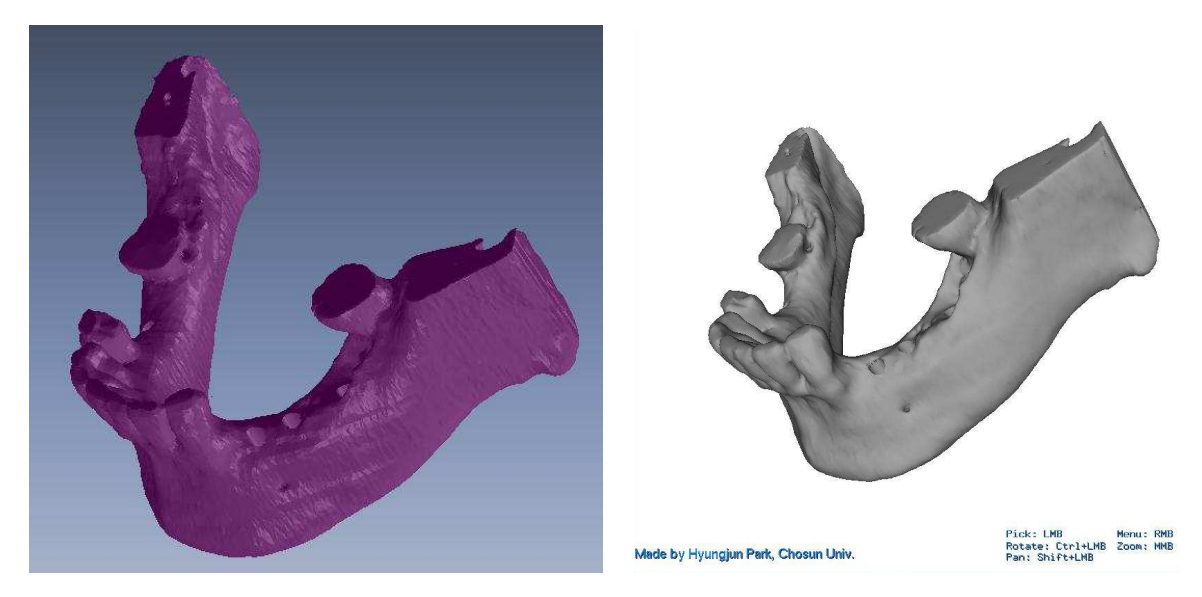

 (a) 이동경로가 표시된 3D 턱뼈 모델 (b) 시각화 시스템의 적용 그림 23. 이동경로가 지정된 3D 턱뼈 모델

 그림 25-(a) 는 감각형 인터페이스장치에서 직접 감각을 느낄수 있는 좌표인 Proxy에 대한 Object를 실제 드릴링 시술 도구형태로 변형하여 보다 정확한 시뮬 레이션이 될 수 있도록 하였으며, 버튼의 이벤트를 통하여 드릴링에 대한 진동 효 과를 주어 보다 현실적인 시뮬레이션이 될 수 있도록 하였다. 또한 키를 통한 각각 턱뼈 모델의 선택적 시각화를 통하여 감각형 인터페이스 장치와 연결된 시술용 도 구가 턱뼈로의 드릴링 되는 과정을 포함하여 보다 사실적인 임플란트 시술 시뮬레 이션이 될 수 있도록 하였다.

그림 24는 각각 가상 임플란트 시술 시뮬레이션의 단계별 순서를 의미한다.

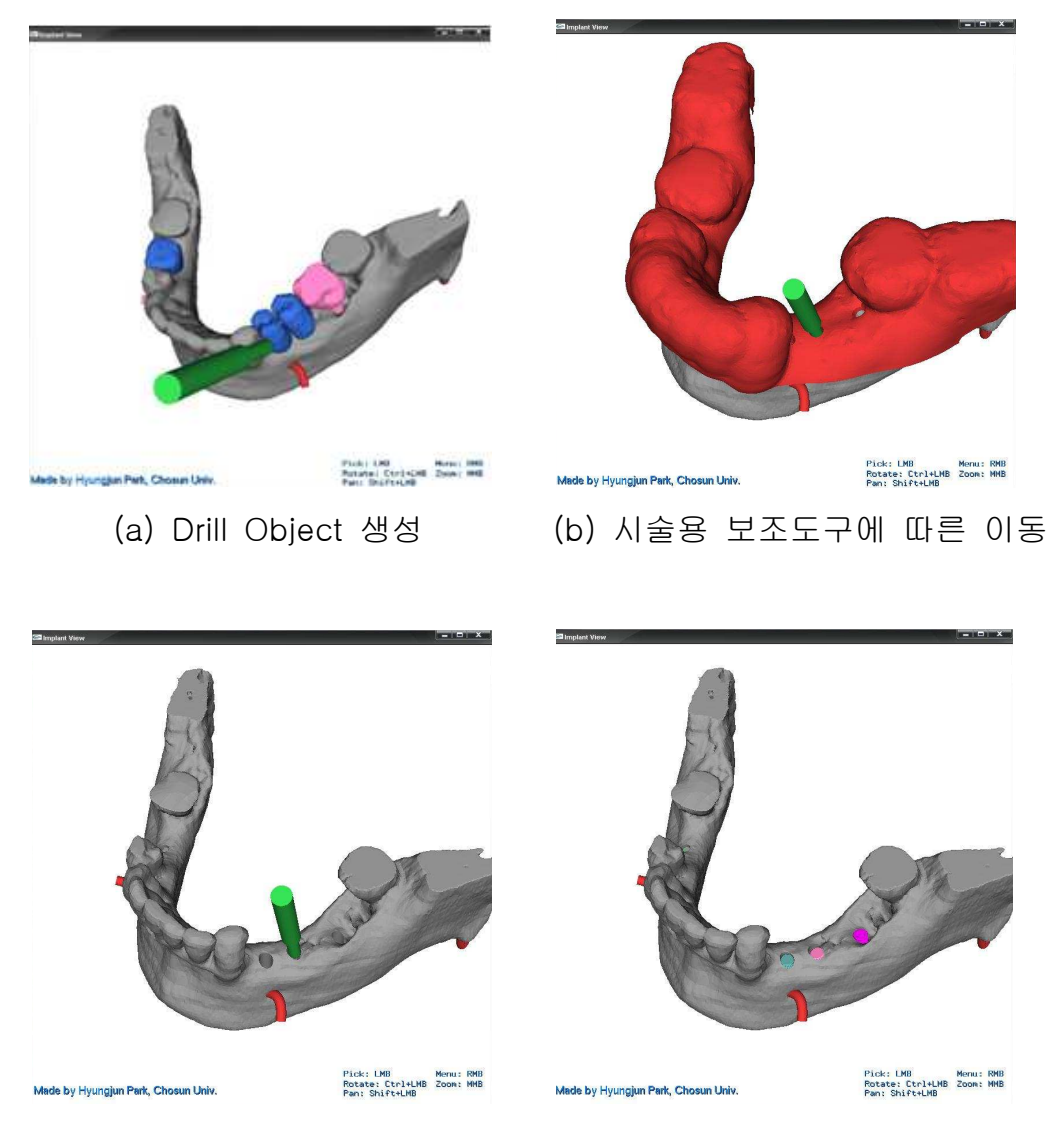

(c) 치아 턱뼈 드릴링 모델 표현 (d) 임플란트 fixture 식립 표현

#### 그림 24. 가상 임플란트 시술 시뮬레이션 방안

# 제 4 장 시스템 구현 및 적용

#### 4.1 시스템 4.1 시스템 사용성 평가

 본 논문에서 제시한 감각형 인터페 들에게 도움이 되는지를 검증하기 위해 실 험 및 설문조사를 통하여 정량적, 정성적 사용성 평가를 수행하였다. 실험 환경은 C와 C++을 이용하여 Windows 기반 PC 상에서 구현하였으며, Haptic의 움직임과 Drill이 동일하게 움직일 수 있도록 좌표를 일치시켰다. 시각화 및 렌더링을 위하여 그래픽스 라이브러리 Open GL 및 GLUT를 이용하였으며, Haptic Device의 움직 임을 위해 Open Haptic Toolkit을 이용하였다[25]. 그림 25는 실험 환경을 나타낸다.

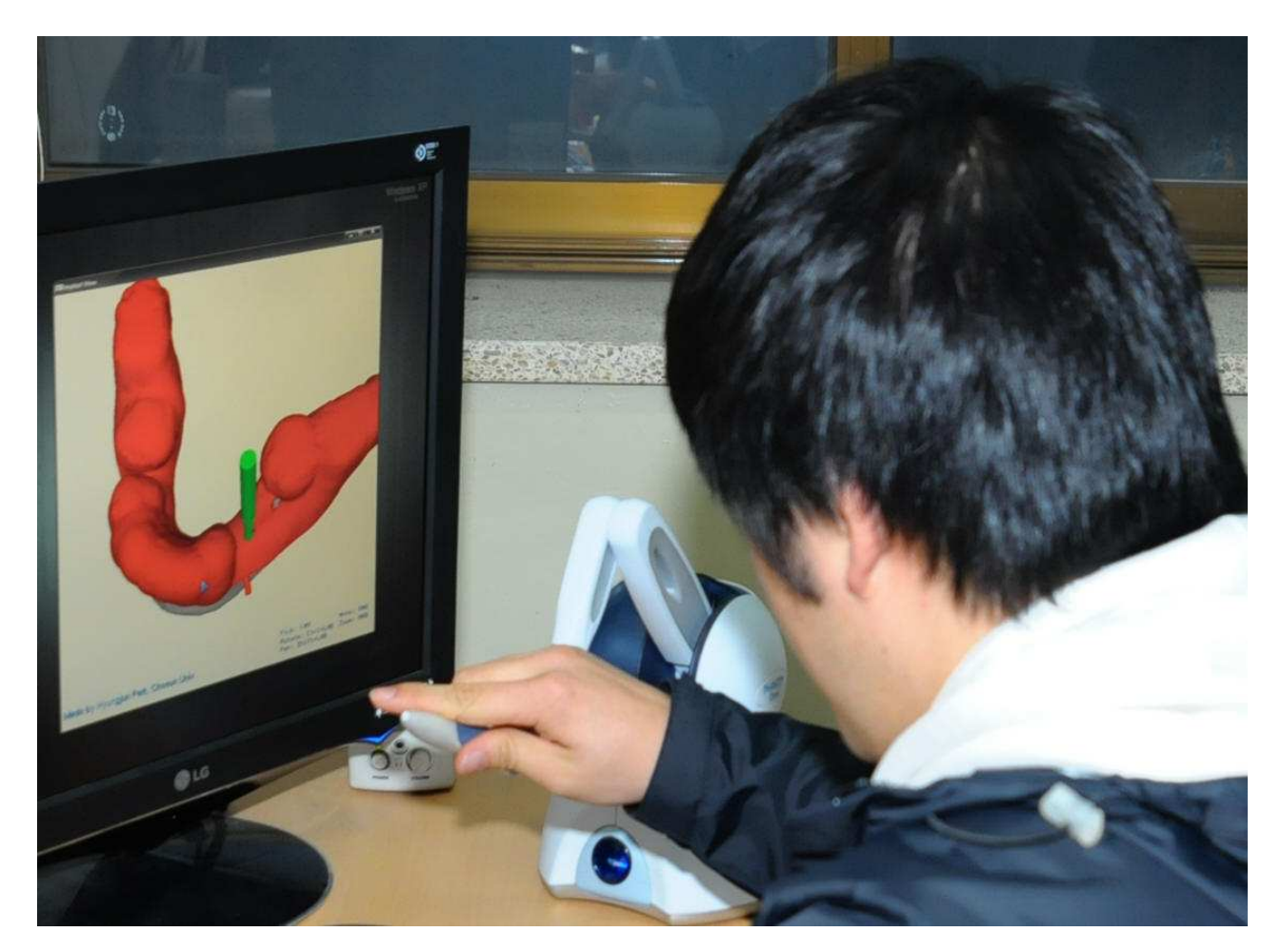

그림 25. 실험 환경

 실험에 참여한 피실험자는 20명이었으며, 기존 임플란트 교육 시스템과 비교 분석을 위하여 임플란트 교육을 받은 치과대학 학생을 기준으로 대부분의 학생이 가상환경에 대한 경험이 없는 20대를 대상으로 하였다. 실험은 피실험자에게 5분 가량 가상환경에 관하여 익숙해지도록 설명한 후 표 2와 같은 정량적 사용성 평가 를 실시하였다. 또한 이 후 기존 임플란트 교육과 본 시스템을 비교하는 설문 형태 를 작성하게끔 하였다. 작성할 설문지의 항목들은 5단계로 평가 되었으며, 1은 가 장 낮은 단계를 나타내고, 5는 가장 높은 단계의 값을 나타낸다. 설문지에 질문 항 목들은 표 3 과 같다.

TASK 내 용 1차시기 2차시기

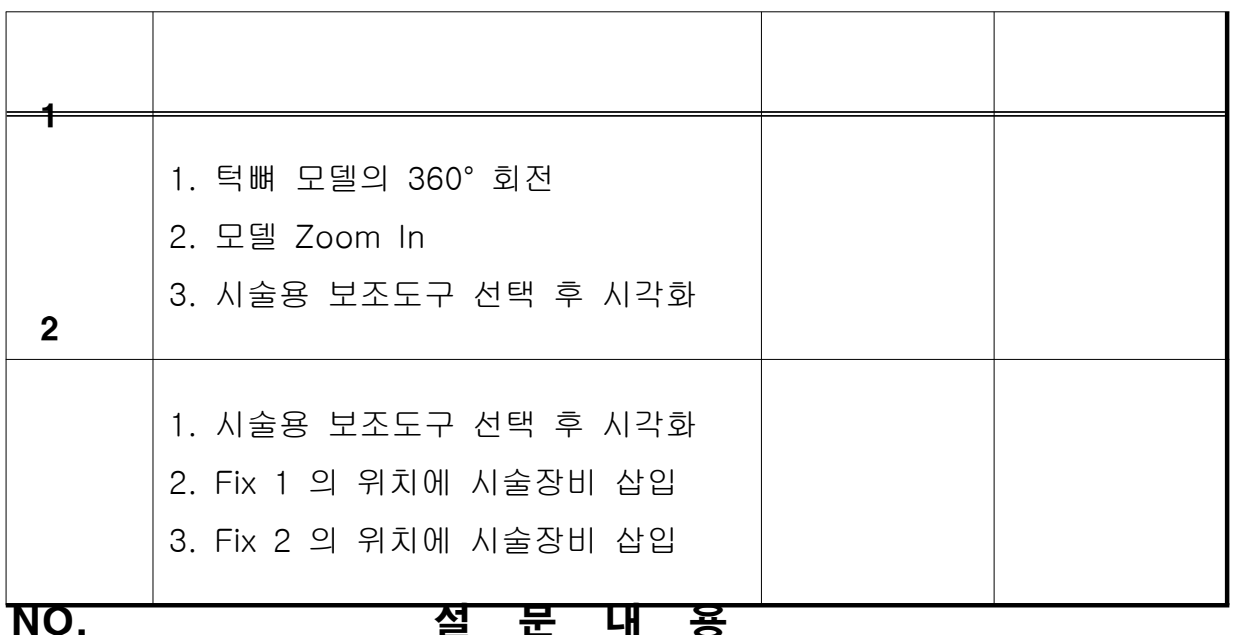

# 표 2. 정량적 사용성 평가 Task

1

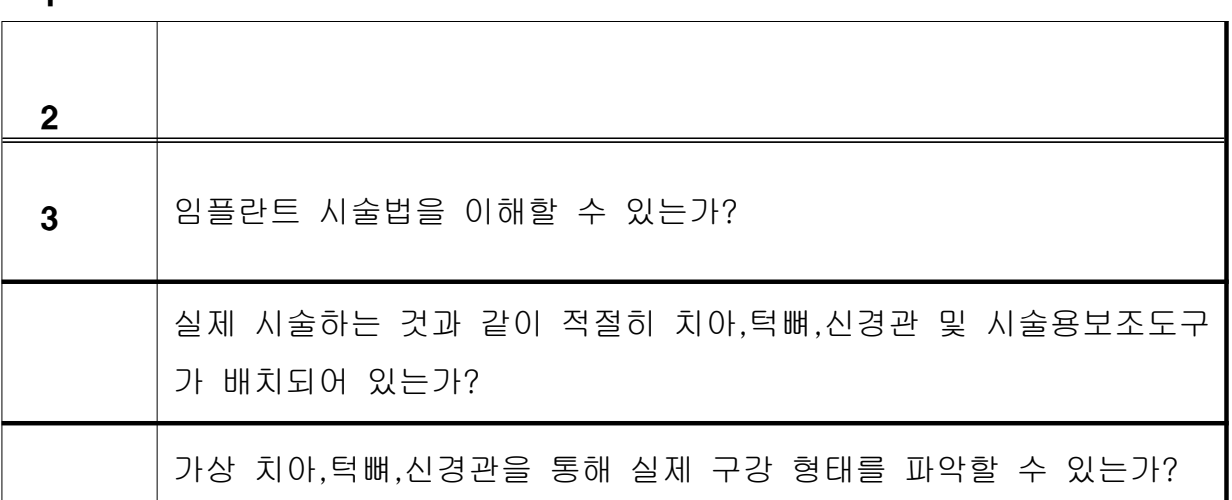

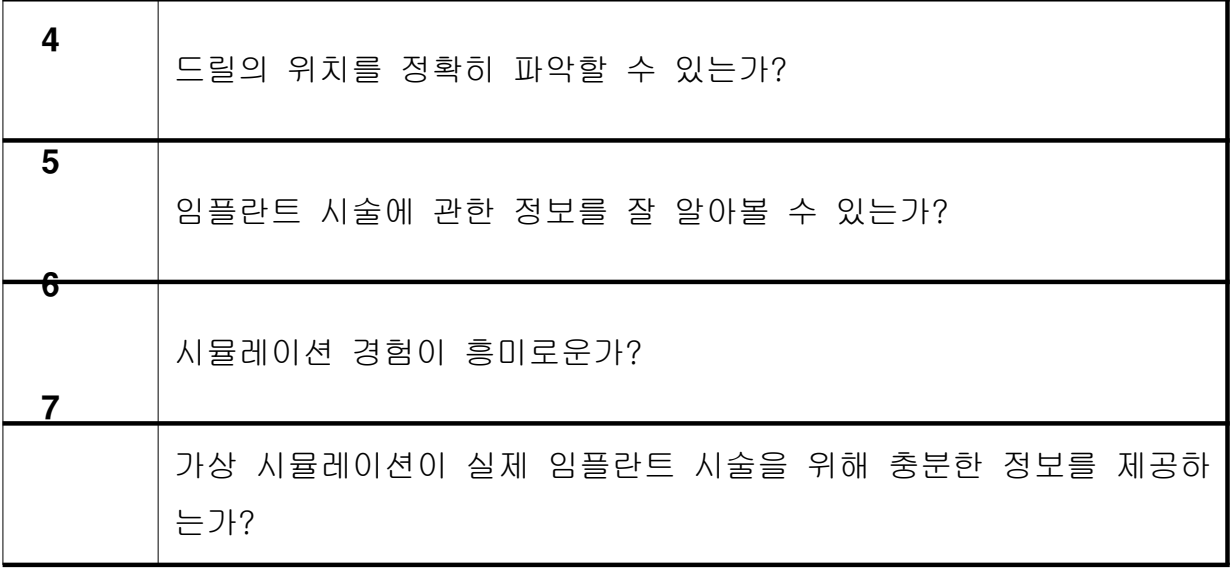

#### 표 3. 정성적 사용성 평가 항목

# 4.2 실험 4.2 실험 결과 및 분석

그림 26, 27은 각각 평가한 내용의 Task별 평균 및 표준편차를 의미한다.

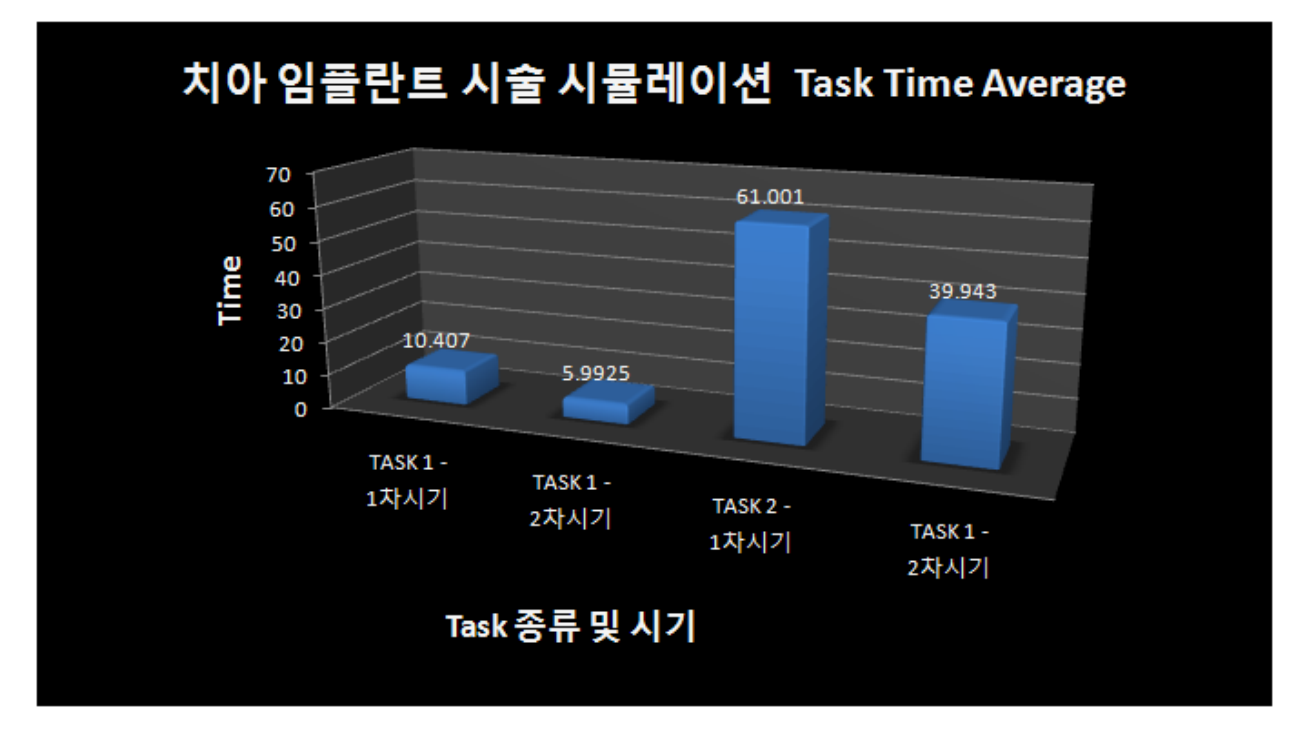

그림 26. Task에 따른 정량적 평가 (평균)

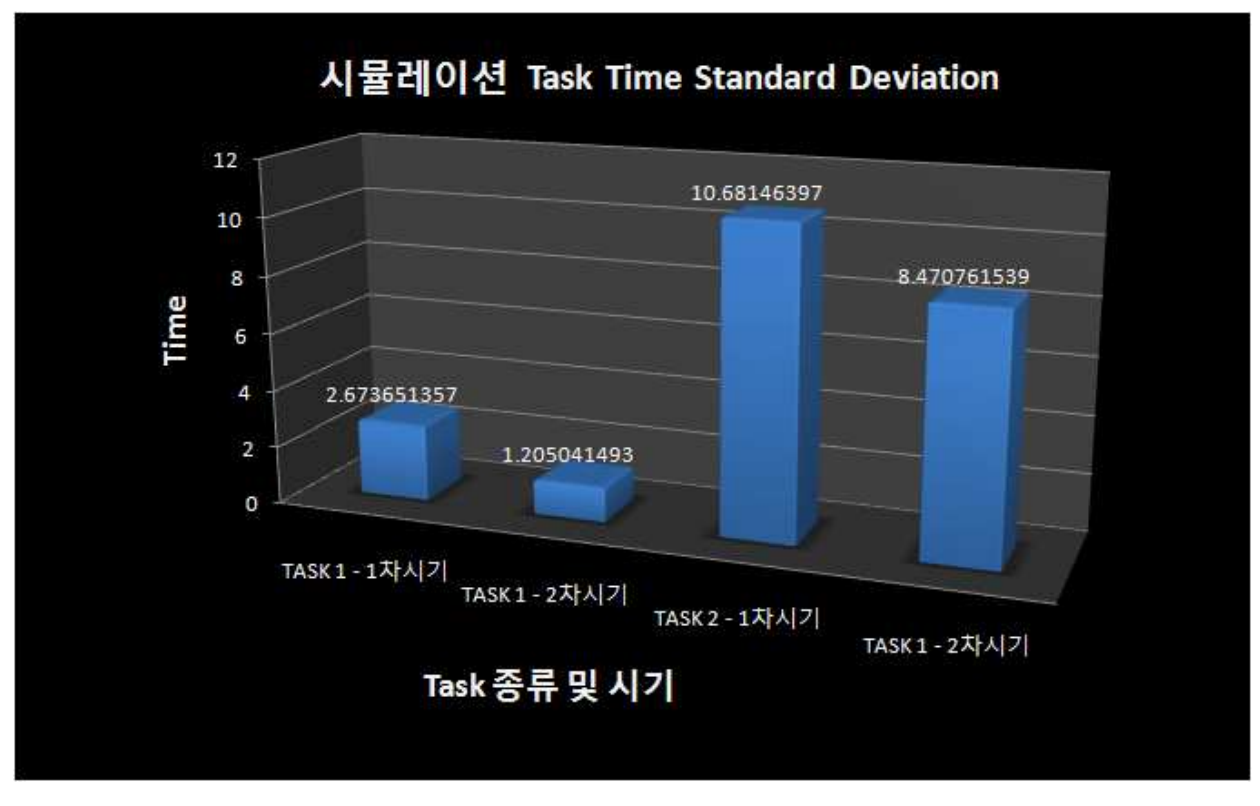

그림 27. Task에 따른 정량적 평가 (표준편차)

 Task 1은 가상 환경에 대한 경험이 없는 치과대학 학생들을 대상으로 실험을 진행하였기에 가상환경 시스템에 대해 이해 할 수 있는가에 대한 내용으로 구성되 었다. 또한 가상환경상의 선택적 시각화의 기능을 통해 임플란트 시술에 대한 교육 이 가능한가에 대한 내용으로 선정하였다. Task 1의 1차시기의 평균 소요시간은 10.4 초이며, 2차시기의 평균 소요시간은 5.99 초 로 가상현실에 대한 경험이 전 무한 치과대학학생들이 사용하는 데에도 큰 문제가 없었으며, 임플란트 시술에 대 한 시각화 정보를 환자에게 시각화하기에 알맞는 시스템으로 판단된다.

 Task 2는 감각형 인터페이스 장치를 이용한 가상 임플란트 시술 시뮬레이션에 대한 내용으로 구성되었다. 3장에게 얻어진 임플란트 시술용 보조도구를 통해 임플 란트 시술 도구의 이동경로를 획득하고 이동경로가 획득된 턱뼈 모델과의 접목을 통해 임플란트의 드릴링되는 깊이를 이해 할 수 있도록 구성하였다. Task2 의 1차 시기의 평균 소요시간은 61 초 였으며, 2차시기의 평균 소요시간은 39.94 초를 나 타내었다. Task 2 에서는 감각형 인터페이스 장치의 움직임에 따른 시술도구의 위 치를 정확히 파악하지 못 경우가 많아 예상보다 오랜 시간이 소요되었으며, 학생들 의 시스템에 대한 적응도에 따라 소요시간의 차이가 매우 크다는 문제점이 발견되 었다.

 그림 28의 그래프는 Task들에 대한 정량적 평가를 마친 후 실험에 대한 설문 의 평균값을 나타낸다.

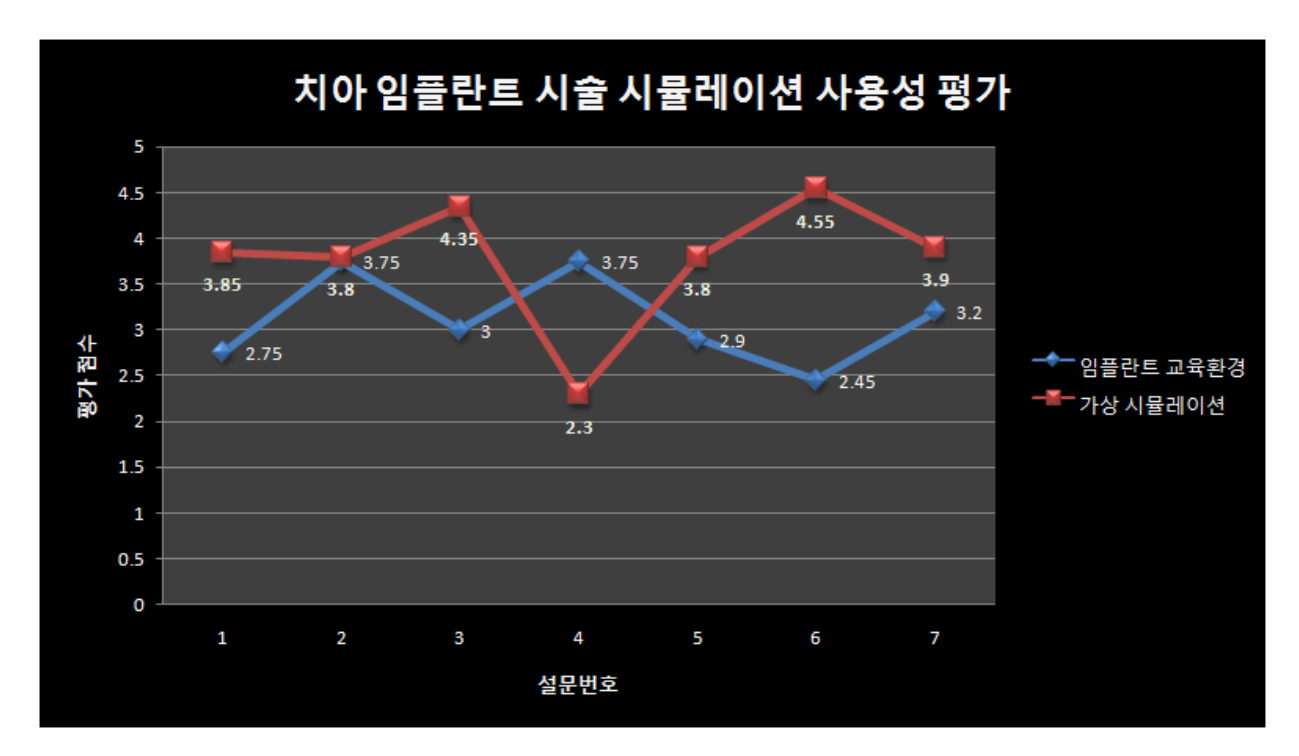

그림 28. 사용성 평가 그래프

 1, 3, 6, 7 항목은 기존 치과대학 학생이 받고 있는 교육 환경에 비하여 좋은 점 수를 받았다. 기존 이론적 교육환경시스템에 가상환경 시뮬레이션 방안을 제시함으 로써 피실험자인 치과대학 학생들이 직접 치아 임플란트 시술을 시연할 수 있다는 점이 높은 점수를 얻은 것으로 파악된다. 또한 CT 및 MRI를 통하여 치아, 턱뼈, 신경관에 대한 3D 모델을 가상환경상에서 직접 Rotate 및 Translation이 가능한 시각화에 대하여도 흥미로운 내용으로 파악되었다.

2번 항목인 가상 치아. 턱뼈, 신경관, 시술용 보조도구 모델들이 실제 시술환경과 비슷하게 배치되어 있는가에 관한 문제는 불러들여진 좌표로만 시각화 되는 단점 에 의해 현재 교육환경과 비슷한 점수가 나온 것으로 예상된다. 이 문제를 해결하 기위하여 각각 모델들에 대하여 마우스를 이용한 Move 기능이 추가되는 방안이 필요할 것으로 보이며, 증강현실을 이용한 방안 역시 고려해야할 사항으로 보인다.

4번 항목인 드릴의 위치파악에 관한 문제는 가상환경을 경험하지 못한 학생을 대 상으로 실험하였기에 실제 손의 움직임과 감각형 인터페이스 장치를 이용한 손의 움직임의 경험 미숙으로 더 낮은 점수가 나왔다. 이 문제를 해결하기 위해서는 가 상환경과 실제 감각형 인터페이스 장치의 좌표가 정확히 일치하여 자연스러운 움 직임이 되는 방안이 마련되어야 할 것으로 보인다. 7번 항목인 임플란트 시술에 관 한 정보 제공 부분에서는 Mesh를 읽는 컴퓨터의 memory 문제로 인해 눈에 보이 는 Object와 실제 접촉을 느낄 수 있는 Object의 크기가 서로 달라 정확히 Collision detection 되지 못하는 어려움이 있어 충분한 접촉의 정보를 주지 못하여 예상보다 낮은 점수가 나온 것으로 사료되며, 또한 가상환경이라는 시스템의 한계 인 이론적인 내용을 담지 못한 내용으로 이해된다. 이 문제를 해결하기 위해 컴퓨 터 메모리의 효율화가 필요할 것으로 보이며, 또한 치아 임플란트 시술을 위한 절 차 및 사례에 대한 Guide 등의 세분화된 시스템 개선이 필요할 것으로 보인다.

## 제 6 장 결 론

 임플란트에 대한 신규 구매시장은 2007년, 미화 2천 5백만불을 넘어서고 있으 며[26], 최근 임플란트 시술은 소비자의 미적기준의 향상 및 사용 편의성으로 인 하여 지속적으로 발전되고 있는 추세이다. 그러나 치아 임플란트 시술의 성공률은 약 92%정도로 알려져 있으며, 이러한 오류의 원인으로는 식립 계획의 오류로 인한 임플란트 식립자세 및 Fixture의 선정, 드릴링 작업등의 불량이 거의 대부분을 차 지한다[27]. 본 논문에서는 임플란트 식립 계획에 대한 오류를 줄이기 위한 노력 의 일환으로 "감각형 인터페이스 장치를 이용한 치아 임플란트 시술 시뮬레이션 방안"을 소개하였다. 제시된 방안을 이용하여 시술자는 석고 모델 및 파노라마 사 진이 아닌 가상 환경상에서 환자의 구강 구조를 파악 할 수 있어 보다 정확한 임 플란트 fixture의 선정 및 식립자세에 대한 결정이 가능하다. 그리고 치아 임플란트 시술에 대해 가상으로 직접 시각화 할 수 있어 보다 간단하고 사실적인 식립계획 이 수립될 수 있으며 논문에서 제시된 시술용 보조도구의 제작 방안을 통해 시간 및 비용에 대한 제약이 없는 정확한 드릴링이 가능하므로 기존 임플란트 시술보다 높은 성공률을 기대할 수 있을 것이며, 피시술자인 환자들에게는 임플란트 시술 과 정 및 시술계획에 대한 시각화 정보를 직접 제공하므로 임플란트 시술의 신뢰감을 보다 높일 수 있을 것이라 예상된다. 또한 제안된 방안을 응용한다면, 시술에 대한 이론교육과 실습과정중 동물의 뼈에 직접 드릴링을 해보는 현재 치아 임플란트 시 술 교육 시스템에 비해 감각형 인터페이스 장치인 Haptic Device를 이용, 직접 환 자의 구강 구조 및 시술 과정을 촉감을 접목한 시연이 가능하므로 보다 임플란트 시술을 배우는 학생들에게는 직접시술 이전의 좋은 교육용 Contets의 역할을 수행 할 수 있으리라 기대된다.

 추후 연구방향으로는 Mesh Editing 기법을 이용한 감각형 인터페이스 장치를 통한 직접적인 드릴링이 이루어 질 수 있도록 연구하고 있으며, 보다 사실적인 치 아 임플란트 시술 시뮬레이션이 될 수 있도록 메모리의 효율화에 대한 내용을 연 구하고자한다.[28] 그리고 증강현실 기술을 이용, 보다 사실감을 제공하는 임플란 트 시뮬레이션 방안에 대하여 연구할 예정이며, 이를 바탕으로 제안된 방안을 활 용, 실제 치아 임플란트 시술에 수행 될 수 있도록 연구할 것이다.[29]

## 참 고 문 헌

1. Kusumoto N, Sohmura T, Yamada S, Wakabayashi K, Nakamura T, Yatani H, "Application of virtual reality force feedback haptic device for oral implant surgery", Clinical oral implants research, Vol. 17, No. 6, 2006

2. Engelke W and Hille R. Ryguschick U , "Die Optimierung des Langzeiterfolges aus chirurgischer und prothetischer Sicht" , Implantologie Journal, 1998

3. 정승미, 김세훈, 유지현, "A systematic implant treatment planning and concepts for clinical success", 대한치과보철학회, Vol. 44, No. 2, 2006

4. Dentascan, http://www.gehealthcare.com/usen/ct/clin\_app/products/dscan

5. Toothpix, www.toothpix.com

6. 이설미, 안창현, 최항문, "임플랜트 전산화단층사진에서 하악의 위치와 gantry각 의 변화가 임플랜트 매식로 평가에 미치는 영향에 관한 연구", 대한구강악안면방사 선학회지, Vol. 35, No. 9, 2002

7. Tardieu, P. B.,Vrielinck, L.,Escolano, E.,Henne, M.,Tardieu, A.-L. "Computer-Assisted Implant Placement: Scan Template, SimPlant, SurgiGuide, and SAFE System", The International journal of periodontics & restorative dentistry, Vol. 27, No. 2, 2007

8. T. S. Rumsey, R. R. Oltjen, A. S. Kozak, "Implant Absorption, Performance and Tissue Analysis for Beef Steers Implanted with Diethylstilbestrol and Fed on All-Concentrate Diet", Journal of animal science, Vol. 39, No. 6, 1974

9. Clift S. E, Fisher J, Watson, C J, "Finite element stress and strain analysis of the bone surrounding a dental implant: effect of variations in bone modulus", roceedings of the Institution of Mechanical Engineers Journal of engineering in medicine, Vol. 206, No. 4, 1992

10. 김명진, 김태영, 황경균, 정필훈, 김수경, 김종원, 김규식, "The clinical evaluation of the recovery of nerve damage after inferior alveolar nerve transpositioning for implant installation", 대한구강안면외과학회지, Vol. 22, No. 1, 1996

11. Lobregt S, Schillings J J, Vuurberg E, "Dental implant surgery: planning and guidance", MEDICAMUNDI, Vol. 45, No. 4, 2001

12. MIMICS™, www.materialise.com/mimics

13. Vimplant, http://www.4biomed.com/v-implant

14. SIMPLANT™ - www.materialise.com/SimPlant

15. Visser A G, Kolkman-Deurloo I K K, Jansen P P, Levendag P C, "3-D planning in interstitial brachytherapy in the head and neck: accuracy of matching implant geometry based on localization radiographs with CT", Radiotherapy and oncology, Vol. 40, SUP 1, 1996

16. Ackerman L V, " Informatics in Radiology DICOM: The Answer for Establishing a Digital Radiology Department", Radiographics, Vol. 14, No. 1, 1994

17. Hayama T, Hashimoto K, Ogawa H, "Projection of the inferior dental nerve to the primary somatosensory cortex in rats", Neuroscience letters, Vol. 164, No. 1-2, 1993

- 38 -

18. 윤승현, 신종연, 정재헌, "Finite Element Stress Analysis of Implant supported Prosthesis According to Type of Implant Fastening Screw" 대한치과 이식학회지, Vol. 16, No. 1, 1997

19. Gher M E, Richardson A C, "The Accuracy of Dental Radiographic Techniques Used for Evaluation of Implant Fixture Placement", The International journal of periodontics & restorative dentistry, Vol. 15, No. 3, 1995

20. Quek H C, Tan, K B, Nicholls J I, "Load Fatigue Performance of Four Implant-Abutment Interface Designs: Effect of Torque Level and Implant System", The International journal of oral & maxillofacial implants, Vol. 23, No. 2, 2008

21. Simon H, "Use of transitional implants to support a surgical guide: Enhancing the accuracy of implant placement", The Journal of prosthetic dentistry, Vol. 87, No. 2, 2002

22. Open GL and GLUT, http://www.opengl.org

23. Gurocak H, Jayaram S, Parrish B, Jayaram U, "Weight Sensation in Virtual Environments Using a Haptic Device With Air Jets", JOURNAL OF COMPUTING AND INFORMATION SCIENCE IN ENGINEERING, Vol. 3, No. 2, 2003

24. Phantom Omni, www.sensable.com/haptic-phantom-omni

25. OpenHapticToolkit, www.sensable.net/phantom\_ghost/OpenHapticsToolkit

26. Tselios N, Parel S M, Jones J D, "Immediate placement and immediate provisional abutment modeling in anterior single-tooth implant restorations

using a CAD/CAM application: A clinical report", The Journal of prosthetic dentistry, Vol. 95, No. 3, 2006

27. Casino A J, Harrison P, Tarnow D P, Morris H F, Ochi S, "The Influence of Type of Incision on the Success Rate of Implant Integration at Stage II Uncovering Surgery", Journal of oral and maxillofacial surgery, Vol. 55, No. 5, 1997

28. Duan Y, Hua J, Qin H, "HapticFlow: PDE-based mesh editing with haptics", COMPUTER ANIMATION AND VIRTUAL WORLDS, Vol. 15, No. 3-4, 2004

29. 박형준, 문희철, "증강현실 기반 상호작용과 시뮬레이션을 이용한 휴대용 전자 제품의 설계품평", 한국CAD/CAM 학회 논문집, Vol 13, No 3, pp. 209-216, 2008

30. William E Lorensen, Harvey E Cline, "Marching cubes: A high resolution 3D surface construction algorithm", ACM SIGGRAPH Computer Graphics, Vol 21, pp 163-169, 1987

# 감사의 글

 2000년 3월 2일, 아무것도 모르고 입학한 이 후 8년이라는 적지 않은 시간이 어느덧 지나가고 이제는 다른 세계로 새로운 출발을 하는 시기가 되었습니다. 후회 하지 않는 생활이라는 목표로 최선을 다해왔지만 지금 이 순간에는 아쉬움이라는 단어가 생각납니다.

 저에게 학문에 대한 새로운 기회를 제공해주신 박형준 교수님께 우선 깊은 감 사드립니다. 저에 대한 부족한 면모를 이해해주시고, 좀 더 발전할 수 있는 방향으 로 이끌어 주셨으며, 여러 분야의 프로젝트 및 학술발표회에 참여하여 넓은 지식을 쌓을 수 있도록 물신양면으로 도와주신 점에 대해 다시 한번 감사의 말씀을 올립 니다. 또한 저에게 생소한 학문이었던 치의공에 대한 많은 정보와 지식을 제공해주 셨던 치과대학의 김명수 교수님께도 깊은 감사의 말씀을 올립니다. 그리고 언제나 많은 애정으로 가르침을 전해주신 황학진 교수님, 깊은 관심으로 저에게 언제나 힘 이 되어주신 김규태 교수님, 항상 뒤에서 저를 지켜주셨던 박해천 교수님, 김종래 교수님께도 진심으로 감사드립니다.

 대학원 생활 내내 정말 많은 조언 및 도움을 받았던 문희철 박사님, 논문이 완 성되기까지 각종 정보를 제공해주었던 치과대학의 노세라 박사님께도 정말 고맙다 는 말을 전하고 싶습니다. 또한 대학 동기로써의 우정을 쌓았던 정수희 학우, 항상 같이 고민하고, 같이 웃던 산업안전공학과의 이안섭 선배님, 조상훈 선배, 이경훈, 심민영, 실험실에서 동거동락하며 지내온 강세욱, 송우종, 박상진, 최형열, 학과 회 장으로써 많은 지원을 주었던 배민수, 김룔하 에게 이들이 있어 대학원 생활을 무 사히 마무리 할 수 있었다라고 자신있게 말하고 싶습니다. 정말 고마운 마음을 전 합니다.

 이 외에 대학원 생활동안 주위에서 도와주시고, 논문이 나올 때까지 물신양면 으로 도와주신 모든 분께 감사드리며, 마지막으로 항상 저를 믿어주시고 이 자리 까지 올 수 있도록 길러주신 조언해주신 부모님과, 동생에게 깊은 애정과 고마움을 전합니다.